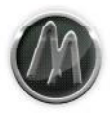

# **ArtsAcoustic CL Series Manual CL-1, CLMS-1, CLMS-1 XL**

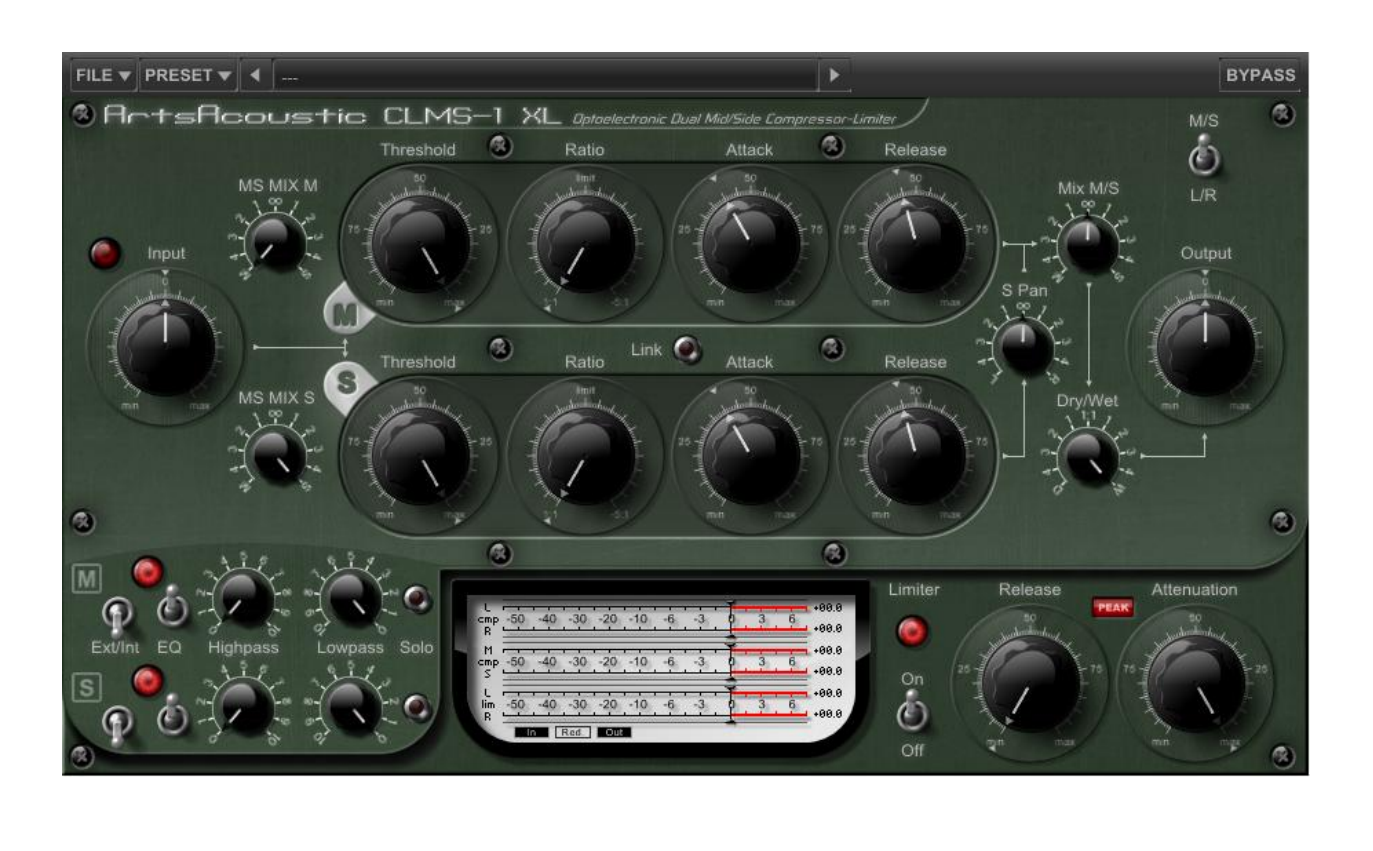

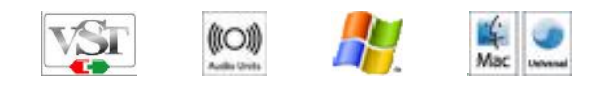

Thank you for choosing an ArtsAcoustic product. We have been putting a lot of research, heart and passion into this product and we hope that you greatly enjoy it as much as we do.

# <span id="page-1-0"></span>Contents

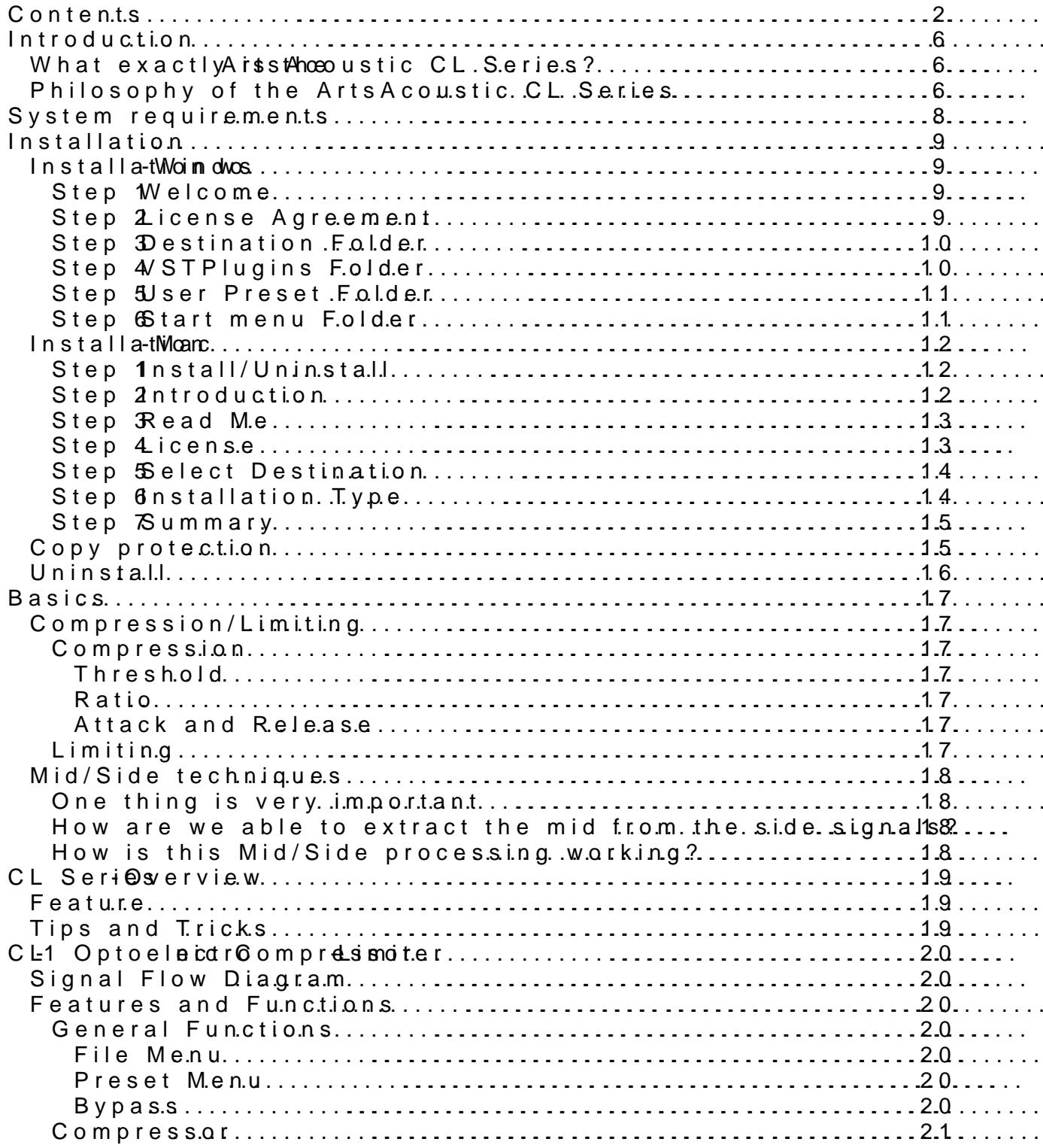

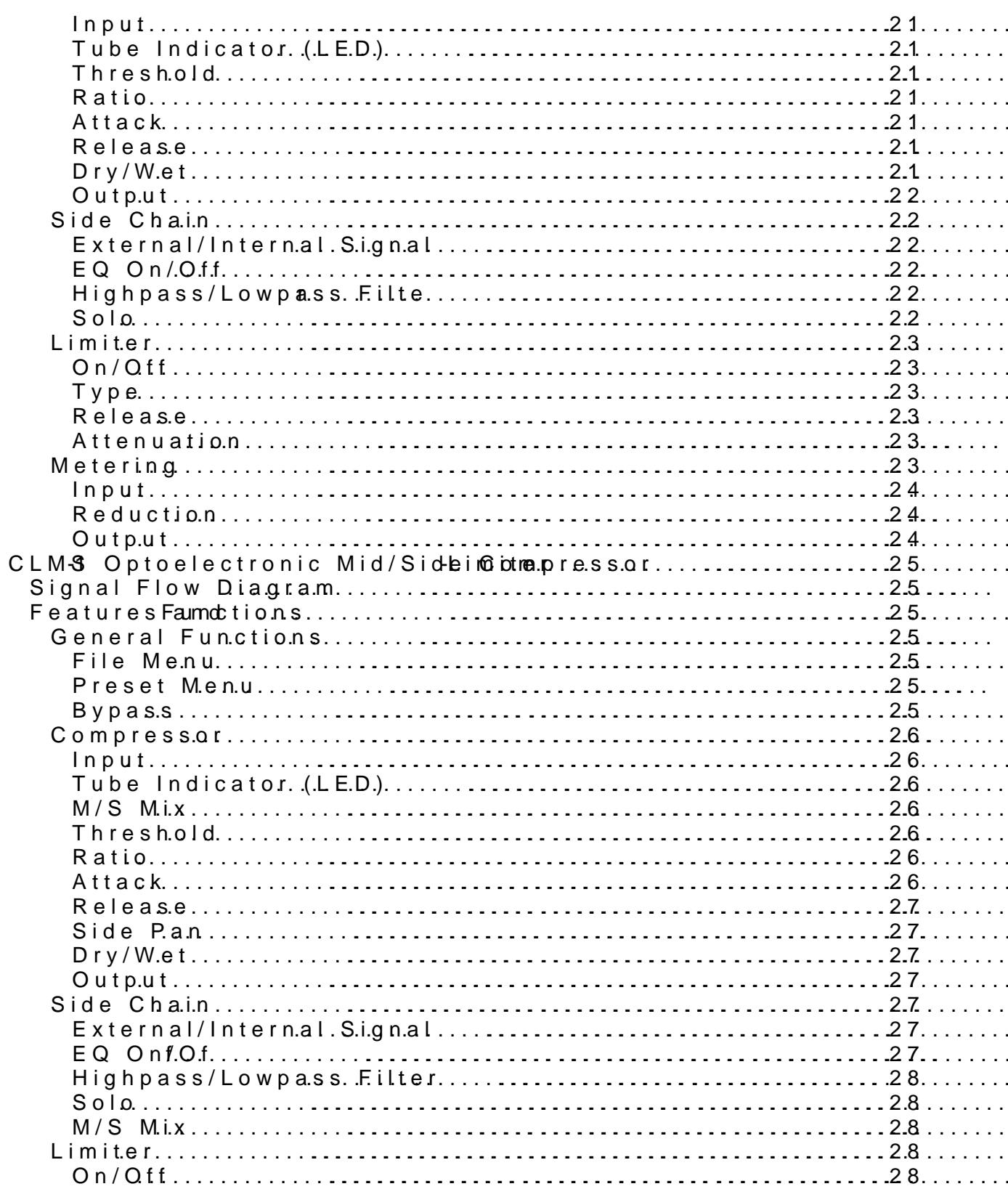

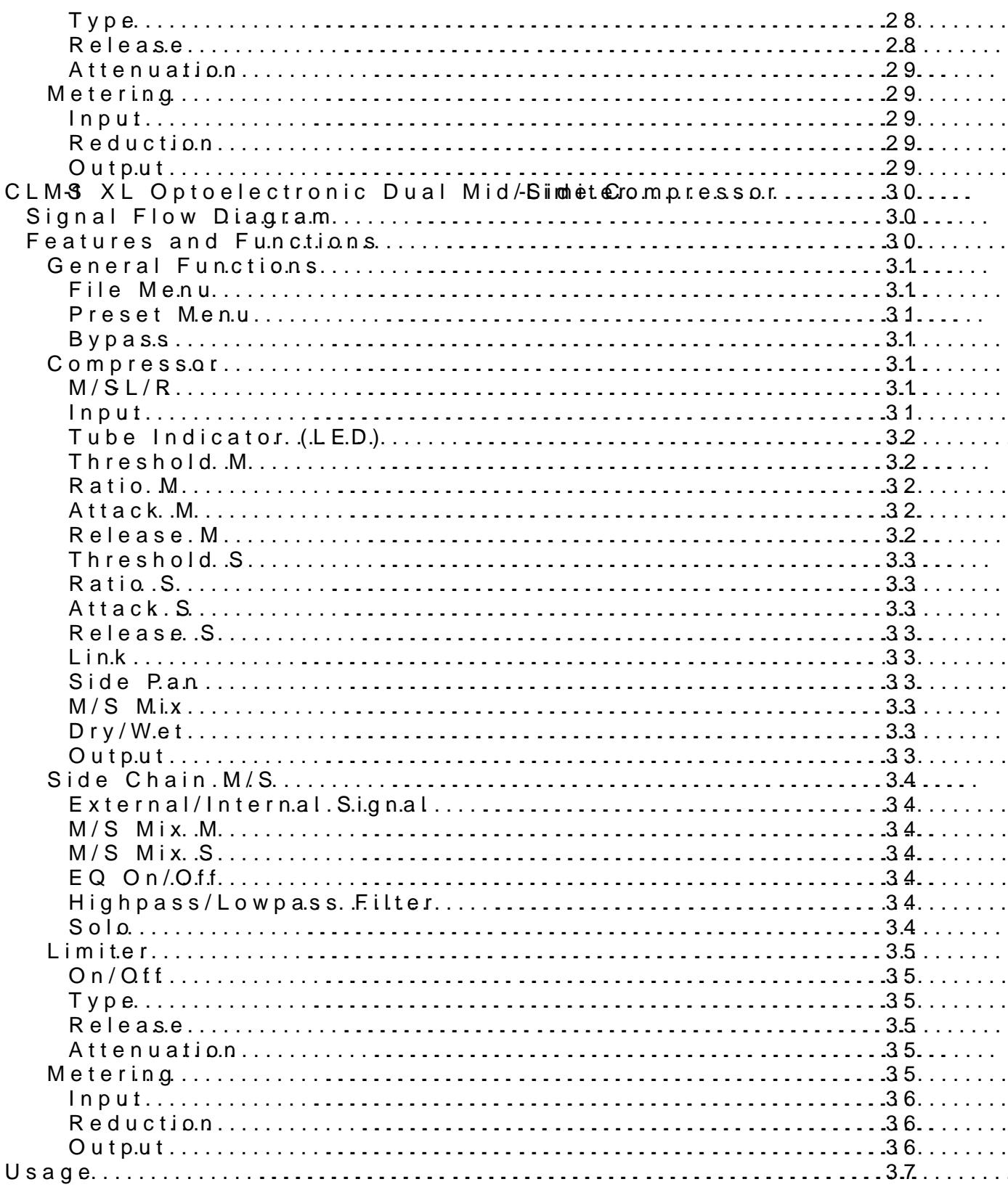

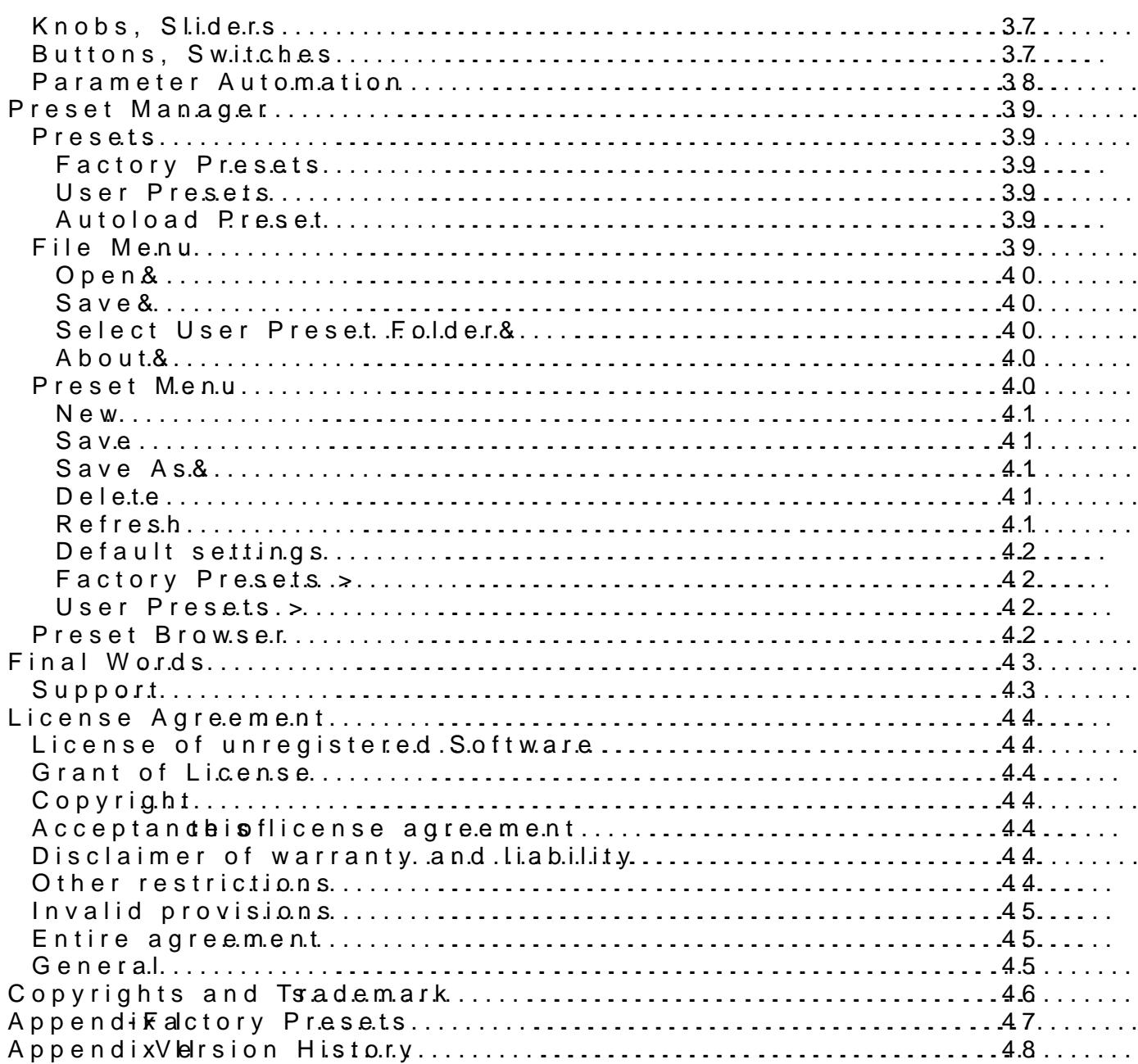

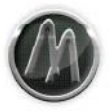

# <span id="page-5-0"></span>**Introduction**

First let us say thank you for purchasing the ArtsAcoustic CL Series. You are now able to use and enjoy a high end CL Series giving you a stunning amount of dynamics related sound capabilities coupled with most accurate analog authenticity.

# <span id="page-5-1"></span>**What exactly is the ArtsAcoustic CL Series?**

Easily spoken it is a bundle of currently three analog modeled, optoelectronic dynamics processors (compressor/limiter) featuring internal and external side chaining. Even if they share the same core algorithm each Plugin offers special functionality. To keep the features useable and to avoid an overflow of functionality we have developed three independent Plugins, that will provide you with features depending on individual tasks.

While the CL-1 is a solid and easy to use stereo Compressor-Limiter, the CLMS-1 is an enhanced version additionally providing simple but cleverly implemented Mid/Side possibilities – this often does miracles to a stereo signal.

The CLMS-1 XL therefore is the "flagship" version featuring full Mid/Side and dual mono (Left/Right) functionality. Two compressors independently working on the mid and the side or left and right signal. That means that on both, the audible to-be-compressed signal, as well as on the control signal, you can select to use the mid, the side, or any mix of both signals separately. You are able to compress two mono signals totally independent, being able to select freely, which signal controls the compressors: mid, side or a mix of both signals. Of course it provides external side chaining or each, the mid and the side compressor.

For an in depth description on Mid/Side techniques see chapter "Mid/Side techniques".

# <span id="page-5-2"></span>**Philosophy of the ArtsAcoustic CL Series**

There are already loads of compressors and limiters out in Plugin Land. So why did we decide to provide one more compressor/limiter bundle?

We are sure that this question is easily answered when you use the Plugins the first time. It is the sound. Being long time musicians/engineers ourselves, we have a tendency to absolutely love the sound of certain old analog gear. Some of those rare units are just delivering color, depth and definition to the signal that is still hard to be found in digital gear.

The key factor is the following: when working completely analog millions of very small side effects of the components that are built into a mixing console, a compressor or an EQ are altering the signals phase, the dynamic, adding small amounts of saturation, etc. . So there are an awful load of tiny, individually not noticeable things happening to a signal (except just adding a saturation wherever in the signal path) that adds up to be audible in summary.

This is why we all love the sound of analog gear. In contrary in the digital domain the signal is frozen as is as soon as it passed the converters. Having the signal recorded into your DAW the signal more or less stays unaltered unless you alter the signal yourself. If you do not simulate the analog behavior yourself the signal will stay as clean as you recorded it.

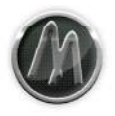

In order to get that analog "warmth" and "depth" added to your digital signal you must add it yourself. Therefore you would have to know exactly what happens with the signal in the analog domain, but unless you are not a deeply involved into the actual creation of analog circuits is most likely not the case.

Here our work begun: working with dynamic processors since more than two decades, we analyzed every promising compressor we could get into our hands to study the signal paths, the build in units, etc. . Based on this comprehensive knowledge the ArtsAcoustic CL Series came to life. It is not a clone of one particular dynamic processor, but some kind of a summary statement based on every analog dynamic processor we found to be worthy.

We bring the most authentic analog sound to these Plugins. We even modeled the function of some circuits of the crucial parts in a dynamic processor, such as resistors, capacitors, etc. . Now we provide the exact same effects to the Plugins core algorithm which is why the outcome is stunningly real, as you will soon discover yourself.

While several compressors in the digital domain claim to deliver this beautiful analog sound to our ears there is still room for improvement. This is our contribution to bring analog sound to the digital domain, hopefully raising the bar again.

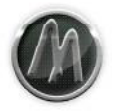

# <span id="page-7-0"></span>**System requirements**

- This software is a Plugin for Microsoft Windows / Mac OS X (further details below). You will need a host software where you can run it in. It cannot be run as a stand-alone application.
- The Plugin relies on the VST<sup>™</sup> 2.4 (Virtual Studio Technology) specification by Steinberg™ (Windows and Mac) or the Audio Units Standard by Apple (Mac Only). It can only be run in a host that supports at least one of these standard architectures.
- Please refer to your hosts manual to assure that your host software supports either the VST-Technology or the Audio Units Standard.

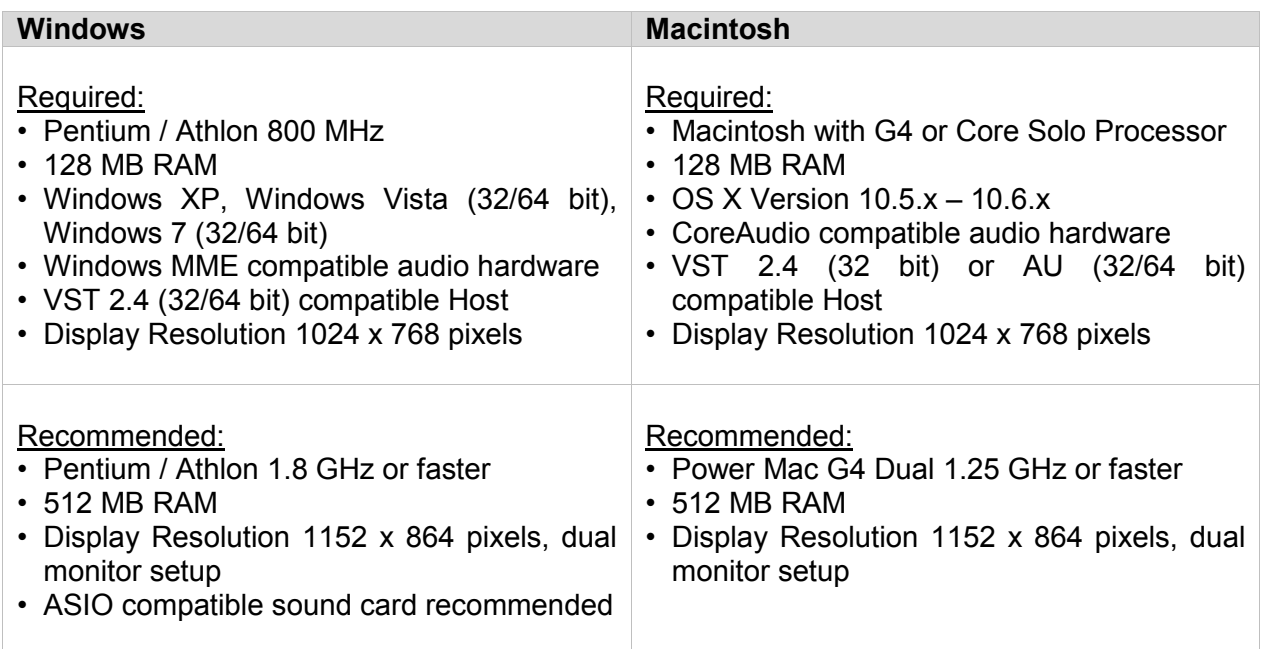

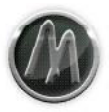

# <span id="page-8-0"></span>**Installation**

This section will assist you with installing the ArtsAcoustic CL Series on a Windows system.

# <span id="page-8-1"></span>**Installation - Windows**

Double-click the installer to start the installation.

# <span id="page-8-2"></span>Step 1 – Welcome

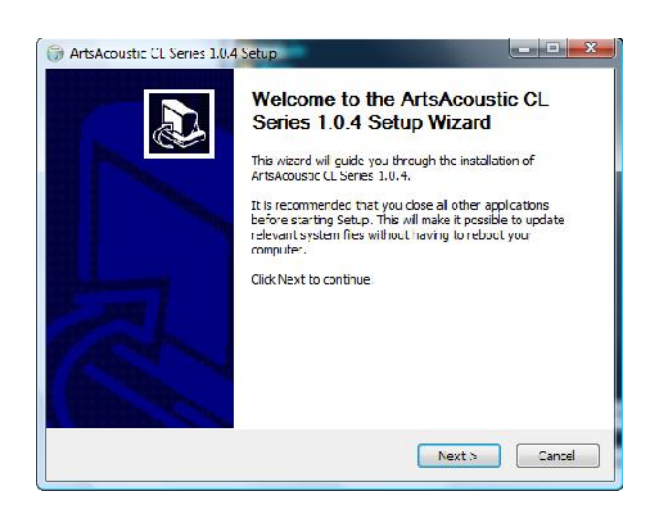

Click Next> to continue.

# <span id="page-8-3"></span>Step 2 – License Agreement

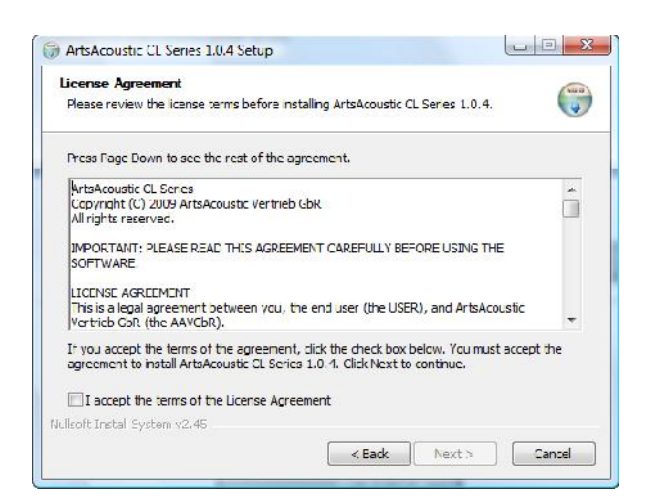

Please read the license agreement and click the checkbox if you agree to the terms. Click Next> to continue.

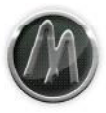

# <span id="page-9-0"></span>Step 3 – Destination Folder

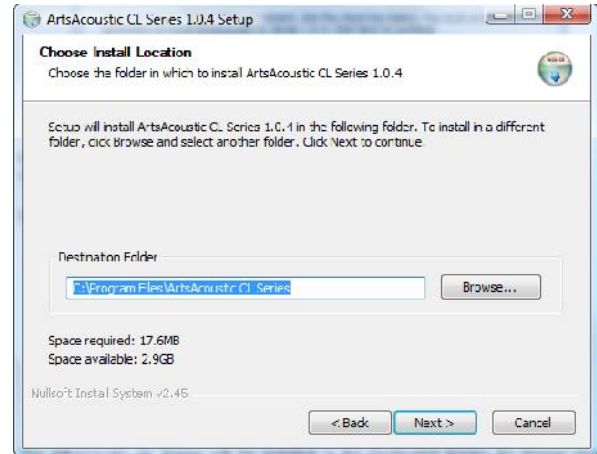

The ArtsAcoustic CL Series will be installed in the Destination Folder. To choose another location, click Browse. Click Next> to continue.

# <span id="page-9-1"></span>Step 4 – VSTPlugins Folder

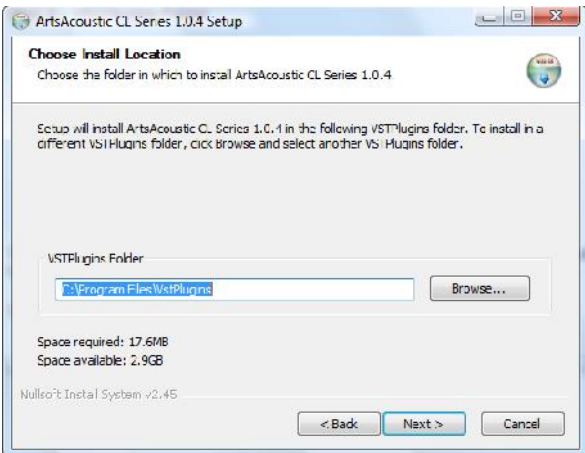

The VST part of the Plugin will be installed in the VSTPlugins Folder. To choose another location, click Browse. Click Next> to continue.

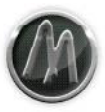

# <span id="page-10-0"></span>Step 5 – User Preset Folder

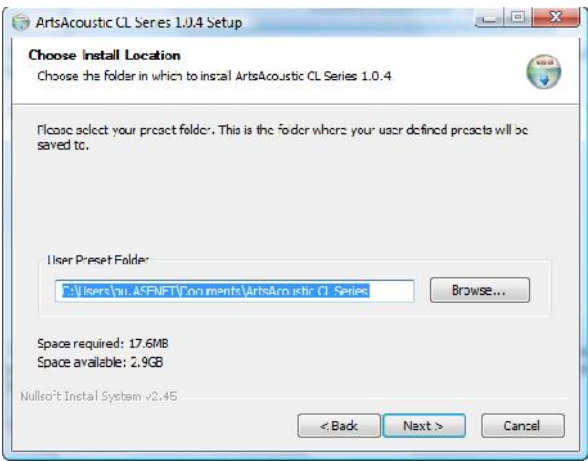

The ArtsAcoustic CL Series User Presets will be saved in the User Preset Folder. To choose another location, click Browse. Click Next> to continue. You can change the User Preset Folder afterwards within the Plugin editor.

# <span id="page-10-1"></span>Step 6 – Start menu Folder

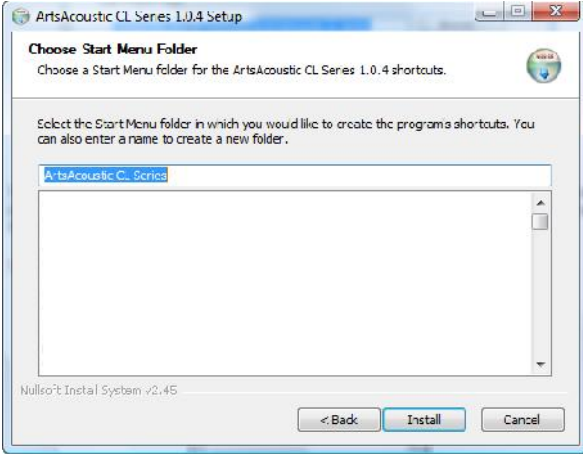

Click Install to continue.

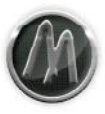

# <span id="page-11-0"></span>**Installation - Mac**

Double-click the installer package icon to start the installation.

# <span id="page-11-1"></span>Step 1 – Install/Uninstall

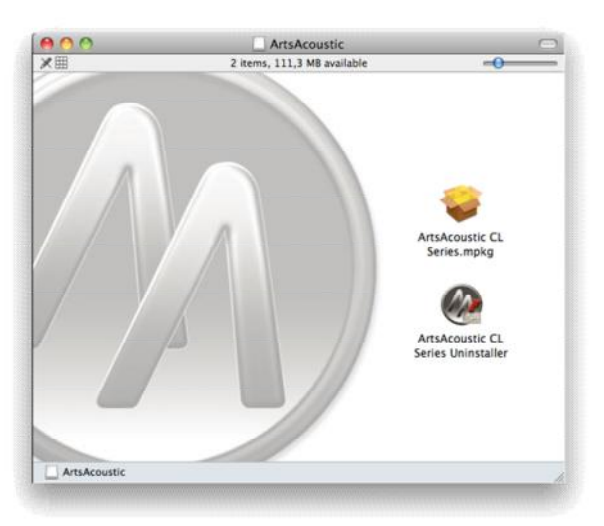

Choose what you want to do. You can either install the actual version or uninstall a older version.

# <span id="page-11-2"></span>Step 2 – Introduction

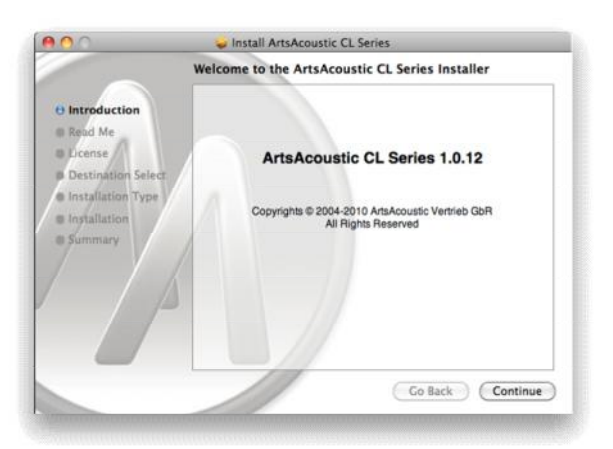

Click 'Continue' to continue.

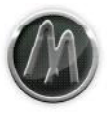

# <span id="page-12-0"></span>Step 3 – Read Me

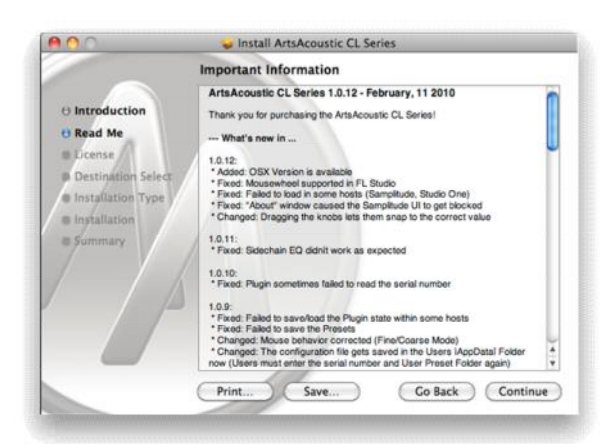

Click 'Continue' to continue.

# <span id="page-12-1"></span>Step 4 – License

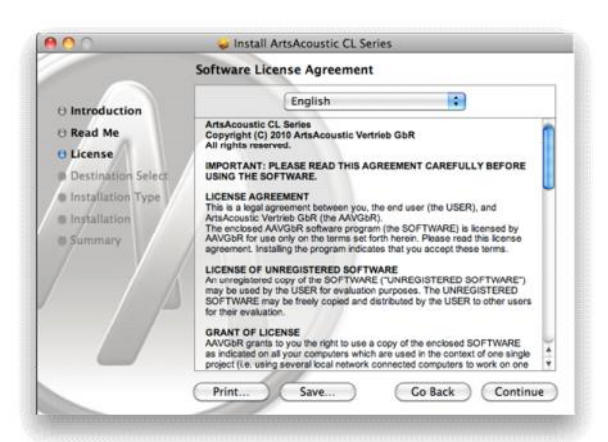

Click 'Continue' to continue.

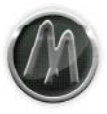

# <span id="page-13-0"></span>Step 5 – Select Destination

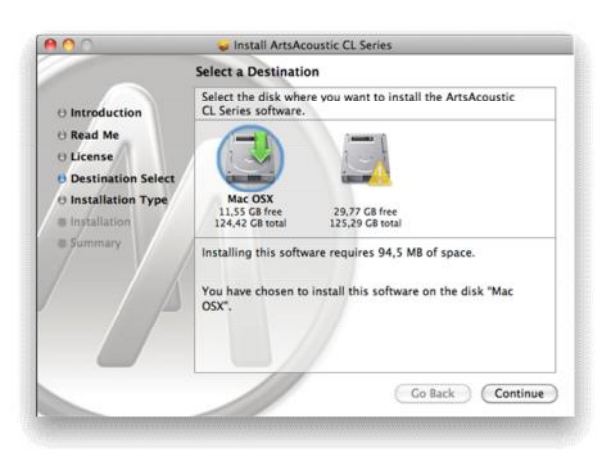

Click 'Continue' to continue.

# <span id="page-13-1"></span>Step 6 – Installation Type

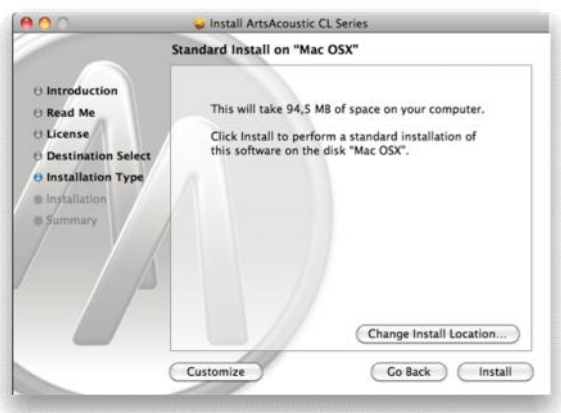

If you want to individually select the components to be installed click 'Customize'. Here you can choose if you want to install the AU and/or VST version of the ArtsAcoustic CL Series.

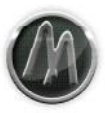

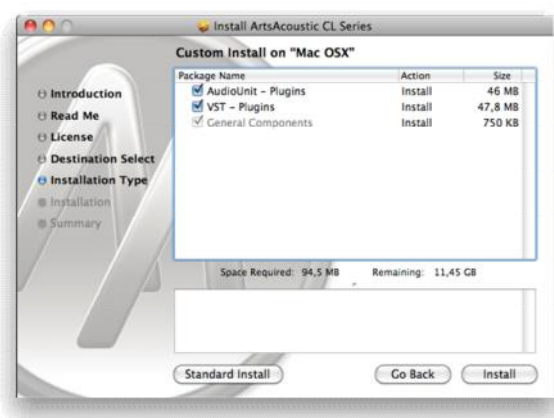

If you are performing a new installation click 'Install'. Otherwise click 'Upgrade' for upgrading an existing installation.

# <span id="page-14-0"></span>Step 7 – Summary

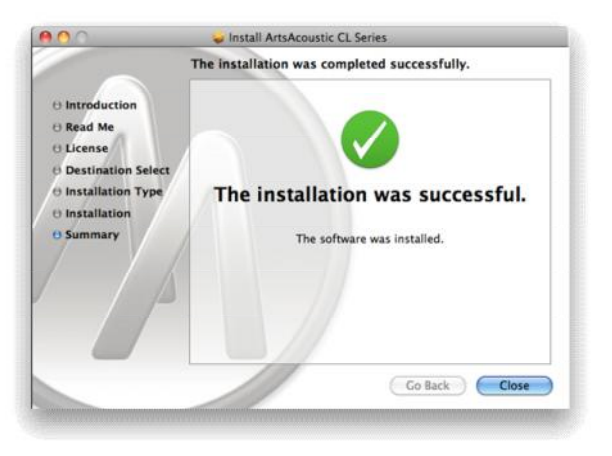

After performing the installation a 'Summary' will be displayed.

# <span id="page-14-1"></span>**Copy protection**

The Plugin has to be activated using a serial number. The serial number has been sent to you with your delivery notification email.

Open the file including your serial number which is attached to the delivery notification email and copy the complete content into your Clipboard.

Load any Plugin of the ArtsAcoustic CL Series into your preferred host. In case the Plugin finds a valid serial number in the Clipboard it will register the ArtsAcoustic CL Series without any further actions on your side.

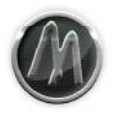

Otherwise you can start the registration process from within the Plugin by either clicking on the text "Unregistered Copy."

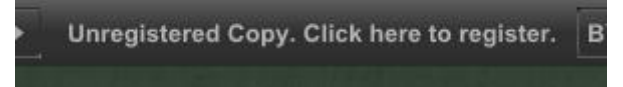

or using the file menu "File|Register…".

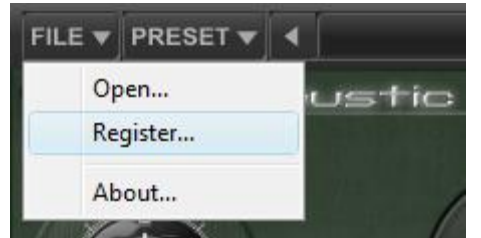

Open the file including your serial number which is attached to the delivery notification email.

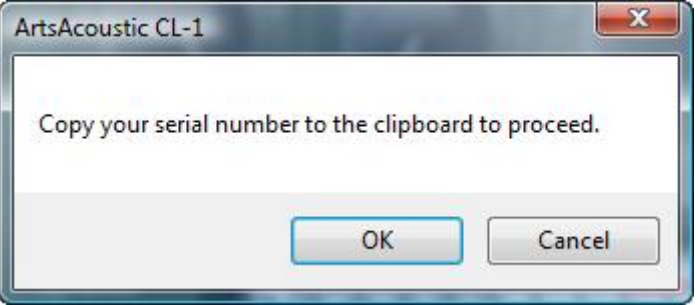

Copy the complete content into your Clipboard and return to the Plugin. Press the button OK and it will register the ArtsAcoustic CL Series.

In case the serial number is not valid the Plugins of the ArtsAcoustic CL Series will not process any sample data.

# <span id="page-15-0"></span>**Uninstall**

- On Windows use the system tools to uninstall the ArtsAcoustic CL Series.
- On Mac OS X use the Uninstaller which is located in the Installation \*.dmg file.

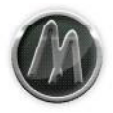

# <span id="page-16-0"></span>**Basics**

# <span id="page-16-1"></span>**Compression/Limiting**

**This is just a very basic explanation of how a compressor/limiter works. Depending on the compressor/limiter there is usually a lot more going on in the specific circuits.**

# <span id="page-16-2"></span>**Compression**

The intention of using a compressor is to reduce and/or control the dynamic range of a signal over the time period it lasts. Loud signals are lowered while quiet signals are passing unaltered. To be able to do this you first need to specify the point in level at which the signal should be reduced, i.e. at which the compressor should start to work.

### <span id="page-16-3"></span>*Threshold*

This is done by a parameter called Threshold. If the input signal is louder as the Threshold, the compressor starts to work, if it is lower, the compressor doesn`t work, leaving the signal as it is.

#### <span id="page-16-4"></span>*Ratio*

The Ratio defines the amount of the level reduction, depending on how much the signal is over the Threshold. For example with a Ratio of 4:1, when the input level is 4.0 dB over the Threshold, the signal level at the compressors output will be 1.0 dB over the Threshold, essentially providing 3.0 dB in level reduction.

#### <span id="page-16-5"></span>*Attack and Release*

In order to control the time at which the signal should be lowered, as well as the time at which it should be recovering to normal level again, the parameters Attack and Release are provided. The Attack determines the time passing, before the compressor works when the signal is over the Threshold. The Release controls the time the signal needs to recover back to normal level, after the signal completely passed the attack stage.

# <span id="page-16-6"></span>Limiting

Limiting is very similar to compression. Usually there are two main differences. While the Ratio of a compressor is adjustable, the limiter mostly features a fixed infinite ratio. As the name "limiting" already suggests, the input signal should be limited to a maximum of level you specify. Ideally it shouldn`t pass the maximum level you adjust with the Threshold. so a signal that is above the Threshold will be reduced exactly to the Thresholds level. The second difference is, that there is no Attack parameter. Again as the signal should not exceed a certain level you set up with the Threshold the reduction should be instantly so there is no need for an attack time. Therefore the attack time in a limiter is fixed at fastest possible point.

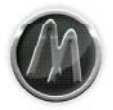

### <span id="page-17-0"></span>**Mid/Side techniques**

The Mid/Side technique is very old. It is used by professional engineers since a long time for both, recording and mixing, to gain control over the stereo image of a signal. By using this technique it is possible to control the stereo image of a stereo signal (making only the side signal louder is a common usage), as well as it is possible to independently process the mid and/or the side signal.

It just works on real stereo signals: signals that in some way differ on both channels make up the stereo signal. In other words: even if a signal is recorded on a stereo channel in your host but the recorded signal is mono, this technique does not have any effect, as there wouldn`t be any side information existing to be extracted.

### <span id="page-17-1"></span>One thing is very important

A stereo signal has only 2 channels. Whatever one realizes in the center, is actually a kind of phantom sound. It is not coming from a channel in the middle, but from both speakers. The reason why one realizes the signal coming from the center is because these parts of the signal are absolutely identical on both channels. As soon as certain frequencies or levels of the signal differ one side compared to the other, one will realize the whole signal as stereo.

### <span id="page-17-2"></span>How are we able to extract the mid from the side signals?

Fact is that we aren`t able to do so at all. Falsely Mid/Side processing is commonly described as having the possibility to extract the center and the side signals separately. This is of course not possible as we stated earlier. We would at least need 3 channels to do that, the left, the right and the center channel. Since stereo is made up of only 2 channels it isn`t possible.

#### <span id="page-17-3"></span>How is this Mid/Side processing working?

To split a stereo signal into Mid/Side there are two things to do. To get the mid signal, you sum up the left and the right channel (or vice versa). In other words it is simply the mono signal of the stereo signal. To get the side signal you sum up the left and the phase inverted right channel. Again in other words you end up with the difference of both channels (the equal signals are cancelled by the phase inversion). This "exclusive information" of the stereo image is summed up as a mono signal again. Now we have the mono mid signal and the mono side signal, thus we are able to process them independently.

However once we have processed the mid and the side signals as we like, we have to decode the signal back to stereo. To get back the left side of the stereo signal we have to sum up the mid and the side signal and cut it into half. To get back the right side of the stereo signal, we have to sum up the mid and the phase inverted side signal and cut it into half. You now have a normal stereo signal again.

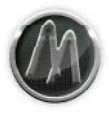

# <span id="page-18-0"></span>**CL Series - Overview**

# <span id="page-18-1"></span>**Feature**

All Plugins feature the following:

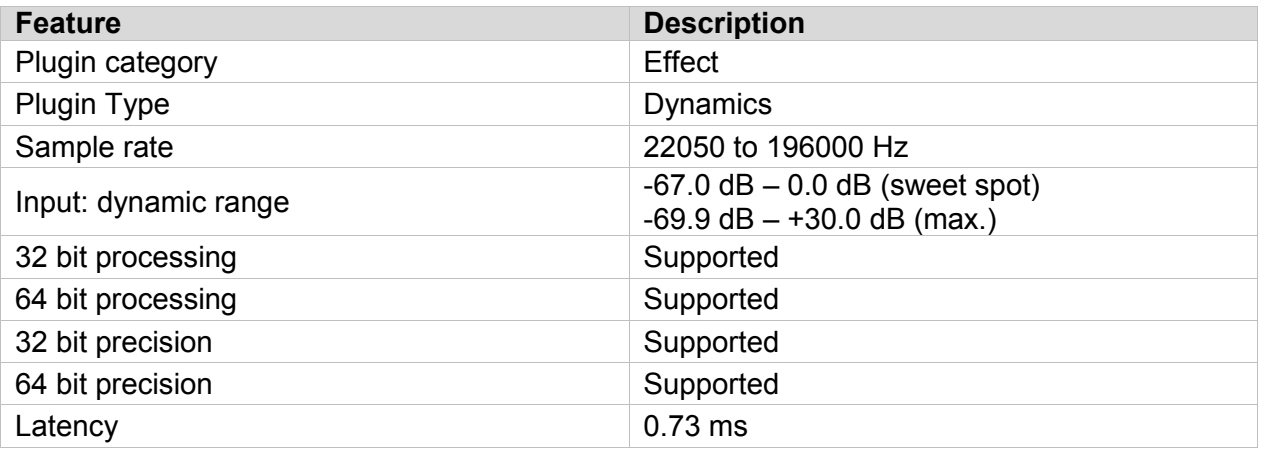

# <span id="page-18-2"></span>**Tips and Tricks**

• The Plugins are not to be used as Send Effects. Due to the nature of the Plugins modeling of analog components the phase of the signal is changed. Better use the included Dry/Wet knob to mix the signals.

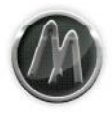

# <span id="page-19-0"></span>**CL-1 Optoelectronic Compressor-Limiter**

This Plugin is a simulation of a conventional general purpose compressor/limiter circuit. Use this one, if you don`t need any Mid/Side functionality, but a solid compression.

# <span id="page-19-1"></span>**Signal Flow Diagram**

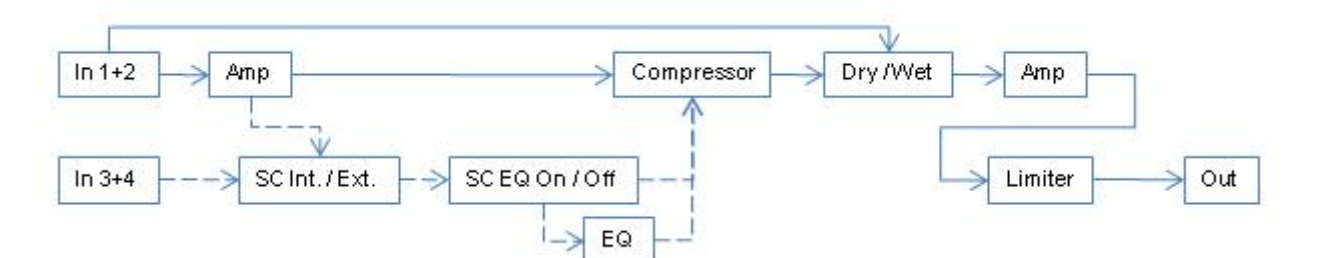

# <span id="page-19-2"></span>**Features and Functions**

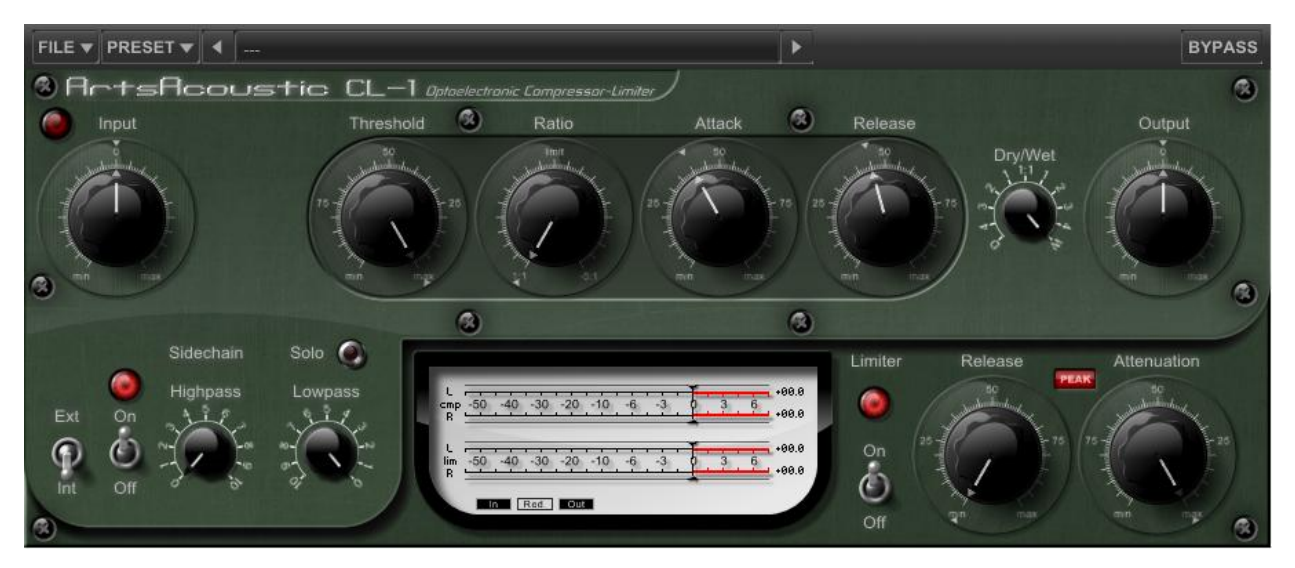

# <span id="page-19-3"></span>General Functions

#### <span id="page-19-4"></span>*File Menu*

Further details can be found in chapter "Preset Manager".

# <span id="page-19-5"></span>*Preset Menu*

Further details can be found in chapter "Preset Manager".

# <span id="page-19-6"></span>*Bypass*

This button will bypass the complete processing. This can be helpful for A/B controlling the original and the compressed signal.

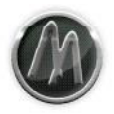

#### <span id="page-20-0"></span>**Compressor**

#### <span id="page-20-1"></span>*Input*

This parameter has two functions. First it levels the signal that is entering the compressor, it is the so called "Input Gain Stage". Second this gain stage is modeled after a tube circuit. The tube adds harmonics from subtle to heavy, when the input signal is over 0.0 dB. Harmonic coloring is often preferred, so simply play around with the Input Gain. However it is crucial to lower the compressors Output Gain accordingly, in order to stay below digital clipping. The controllable range of the Input Gain is -40.0 dB to +40.0 dB. The internal side chain signal is only affected when the Input Gain is below 0.0 db and external side chain signal is not affected by the Input Gain.

We suggest to always normalize the input signal outside the compressor, but if that is not possible this is the parameter to be used instead.

#### <span id="page-20-2"></span>*Tube Indicator (LED)*

This led indicates the tube activity. As soon as the tube adds harmonics to the signal, this led will lit up. Signals passing the tube unaltered will not trigger it, so it remains off.

#### <span id="page-20-3"></span>*Threshold*

The Threshold is the level that must be exceeded by the incoming side chain signal, in order for the compressor to work. The Threshold level could be thought of as the "sensitivity" of an compressor. The controllable range of the Threshold is 0.0 dB to -70.0 dB.

#### <span id="page-20-4"></span>*Ratio*

The Ratio is the degree to which the compressor is reducing the dynamic range. Ratio therefore indicates the relative gain reduction between the incoming audio signal and the outgoing compressed audio signal. A ratio of 2:1 means that an audio signal of e.g. +2.0 dB gets compressed to an audio signal of just +1.0 dB. The higher the Ratio, the more the signal will be reduced. The controllable range of the Ratio is 1:1 to -5:1. When setting the Ratio to the middle of the controllable range the Ratio is set to "Limit".

All our compressors feature a technique called "negative ratio". This is a very rare implementation, which actually allows you to reduce the signal below the Threshold. It can be used for drastic gain reductions often heard on drums.

#### <span id="page-20-5"></span>*Attack*

This adjusts the time that passes before the compressor takes action. The controllable range of the Attack is 0.0 % (~0.1 ms) to 100.0 % (~500.0 ms).

#### <span id="page-20-6"></span>*Release*

The Release determines the time that the signal needs to recover to its original level. The controllable range of the Release is 0.0 % ( $\sim$  20.0 ms) to 100.0 % ( $\sim$  1000.0 ms).

#### <span id="page-20-7"></span>*Dry/Wet*

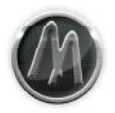

With this parameter you can mix back the original, completely untreated input signal.

It is often called "New York style compression" to do so. The intention is, to compress the signal in a drastic way but use only a small portion of the wet signal and mix it back to the dry signal. That way one can achieve a very natural sound, featuring both, the captured sound of the compressor itself and the natural sound of the dry signal.

# <span id="page-21-0"></span>*Output*

This adjusts the output of the compressors Dry/Wet mix stage. With this parameter you define the level that feeds the limiter. Be careful with this parameter when the limiter is "Off", you need to carefully readjust this parameter in order to not overshoot 0.0 dB. The controllable range of the Output Gain is -40.0 dB to +40.0 dB.

The Output Gain can be used to either level the compressed audio signal to 0.0 dB (compensate the gain reduction) or if the Input has been driven into the Tube Circuit to set back the compressed and saturated audio signal to a usable range.

# <span id="page-21-1"></span>Side Chain

This section exclusively affects the internal/external control signal.

### <span id="page-21-2"></span>*External/Internal Signal*

Here you specify which signal is used to control the compressor. When set to "Internal" the control signal is grabbed right from the main stereo input, before the "Input Gain Stage". When set to "External" the signal to control the compressor is grabbed from the discrete external stereo input. Whatever signal you feed into these inputs will control the compressor. Please refer to your hosts manual in order to learn how to route the external side chain control signal.

In case your host does not support more than two input channels the external side chain is also using the internal signal.

# <span id="page-21-3"></span>*EQ On/Off*

Turns the equalizer for the control signal (internal/external side chain) on and off.

# <span id="page-21-4"></span>*Highpass/Lowpass Filter*

Whatever control signal you use it is routed through these two EQ bands unless you switched off the EQ. It features a 12dB Highpass as well as a 12dB Lowpass.

- The Highpass lets the frequencies above the adjusted value pass through, while cutting the frequencies below it.
- The Lowpass lets the frequencies below the adjusted value pass through, while cutting the frequencies above it.

Whenever you want the compressor to react only on specific frequencies of the control signal, use this EQ to isolate these frequencies. If the knobs are set to "0", the signal passes untreated.

#### <span id="page-21-5"></span>*Solo*

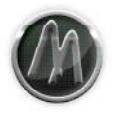

In order to directly hear how the EQ affects the control signal turn this on. Now you will hear the side chain signal.

#### <span id="page-22-0"></span>Limiter

The limiter sits directly after the compressor output. Therefore the compressor output knob controls the limiter input. The limiter is operating as a "brick wall limiter" and does not allow any signal to pass above -0.1 dB.

# <span id="page-22-1"></span>*On/Off*

The switch is used to turn on/off the Limiter. The Attenuation will not be affected by this switch.

#### <span id="page-22-2"></span>*Type*

The limiter can operate in two modes: Peak and RMS level detection.

#### <span id="page-22-3"></span>*Release*

The Release determines the time that the signal needs to recover to the compressors output level. The controllable range of the Release is 0.0 % (Clipping), 0.01 % (Peak: ~50.0 ms; RMS:  $\sim$ 1.0 ms) to 100.0 % ( $\sim$ 1500.0 ms).

When set to 0.0 % the release is completely disabled and effectively turning the limiter into sample accurate brick wall clipping mode. In this operation mode the limiter Release is extremely fast, but you must take care about the level of the signal you feed into the limiter since it can introduce unpleasant digital distortion.

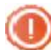

Feed the limiter with care, when it is clipping mode.

#### <span id="page-22-4"></span>*Attenuation*

Attenuation reduces the overall output of the Plugin, it sits right at the end of the complete signal path. The controllable range of the Attenuation is -40.0 dB to 0.0 dB.

This parameter is used for two main tasks:

- 1. If you compress heavily and drive the limiter hard, you might end up with a lot of average loudness. Most likely this will put you in a situation where you would have to drastically lower the level slider of your hosts channel and then you might not have enough range on that level slider to mix properly. Pull the Attenuation knob down in order to increase the range of your hosts channel level slider.
- 2. When compressing and limiting, you most likely end up with a slightly louder perceived signal, even if both, the dry and the Plugin output signal are at -0.1 dB in peak level. In order not to get fooled by the loudness increase, you should finally reduce the output to a point that roughly equals the perceived loudness of the dry signal. Use the Bypass switch in the upper right of the user interface to compare both signals frequently. Once you are satisfied with the result, you can turn Attenuation back to 0.0 dB.

#### <span id="page-22-5"></span>**Metering**

This section visually displays what happens to the signal at various stages. Use this to observe how the input signal is treated by the Plugin.

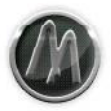

### <span id="page-23-0"></span>*Input*

The input button turns the metering to show all input stages.

# <span id="page-23-1"></span>*Reduction*

The reduction button turns the metering to show the individual gain reduction of the compressor and the limiter.

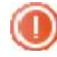

When the limiter release is set to "brick wall clipping" mode the reduction of the limiter can`t be displayed. You wouldn`t see the "needle" anyway as the brick wall clipping is sample accurate and therefore way too fast to be displayed.

# <span id="page-23-2"></span>*Output*

The output button turns the metering to show all output stages.

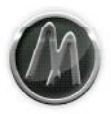

# <span id="page-24-0"></span>**CLMS-1 Optoelectronic Mid/Side Compressor-Limiter**

The CLMS-1 is an enhanced version of the CL-1. Essentially providing you with basic Mid/Side capabilities in the control and the audible signal path.

# <span id="page-24-1"></span>**Signal Flow Diagram**

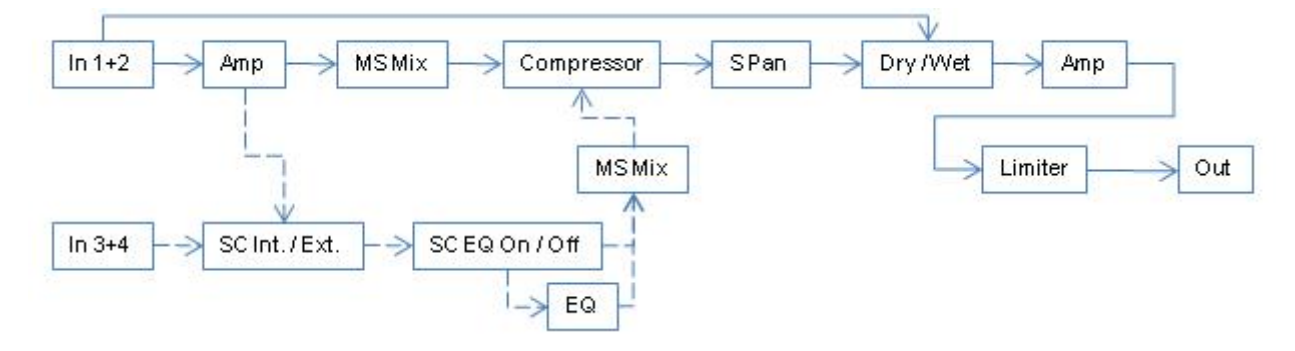

# <span id="page-24-2"></span>**Features and Functions**

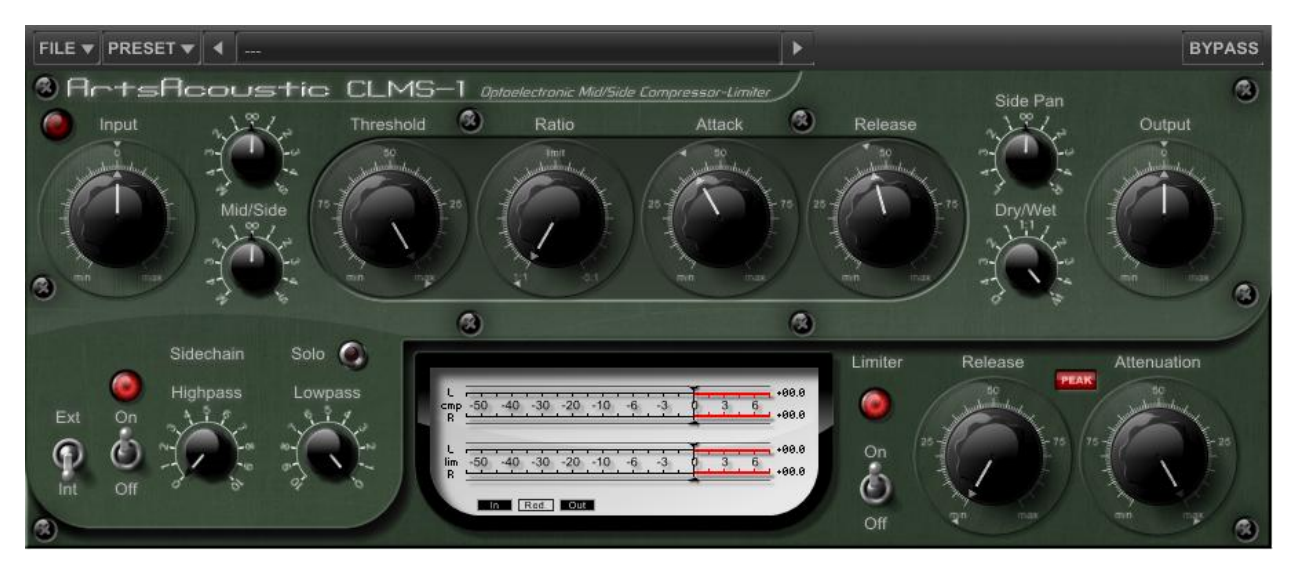

# <span id="page-24-3"></span>General Functions

# <span id="page-24-4"></span>*File Menu*

Further details can be found in chapter "Preset Manager".

# <span id="page-24-5"></span>*Preset Menu*

Further details can be found in chapter "Preset Manager".

# <span id="page-24-6"></span>*Bypass*

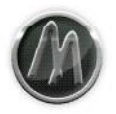

This button will bypass the complete processing. This can be helpful for A/B controlling the original and the compressed signal.

#### <span id="page-25-0"></span>**Compressor**

#### <span id="page-25-1"></span>*Input*

This parameter has two functions. First it levels the signal that is entering the compressor, it is the so called "Input Gain Stage". Second this gain stage is modeled after a tube circuit. The tube adds harmonics from subtle to heavy, when the input signal is over 0.0 dB. Harmonic coloring is often preferred, so simply play around with the Input Gain. However it is crucial to lower the compressors Output Gain accordingly, in order to stay below digital clipping. The controllable range of the Input Gain is  $-40.0$  dB to  $+40.0$  dB. The internal side chain signal is only affected when the Input Gain is below 0.0 db and external side chain signal is not affected by the Input Gain.

We suggest to always normalize the input signal outside the compressor, but if that is not possible this is the parameter to be used instead.

# <span id="page-25-2"></span>*Tube Indicator (LED)*

This led indicates the tube activity. As soon as the tube adds harmonics to the signal, this led will lit up. Signals passing the tube unaltered will not trigger it, so it remains off.

#### <span id="page-25-3"></span>*M/S Mix*

With this knob you set up the balance between the mid and the side signal before the audible signal is send into the compressor stage.

#### <span id="page-25-4"></span>*Threshold*

The Threshold is the level that must be exceeded by the incoming side chain signal, in order for the compressor to work. The Threshold level could be thought of as the "sensitivity" of an compressor. The controllable range of the Threshold is 0.0 dB to -70.0 dB.

#### <span id="page-25-5"></span>*Ratio*

The Ratio is the degree to which the compressor is reducing the dynamic range. Ratio therefore indicates the relative gain reduction between the incoming audio signal and the outgoing compressed audio signal. A ratio of 2:1 means that an audio signal of e.g. +2.0 dB gets compressed to an audio signal of just +1.0 dB. The higher the Ratio, the more the signal will be reduced. The controllable range of the Ratio is 1:1 to -5:1. When setting the Ratio to the middle of the controllable range the Ratio is set to "Limit".

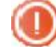

All our compressors feature a technique called "negative ratio". This is a very rare implementation, which actually allows you to reduce the signal below the Threshold. It can be used for drastic gain reductions often heard on drums.

# <span id="page-25-6"></span>*Attack*

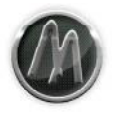

This adjusts the time that passes before the compressor takes action. The controllable range of the Attack is 0.0 % (~0.1 ms) to 100.0 % (~500.0 ms).

#### <span id="page-26-0"></span>*Release*

The Release determines the time that the signal needs to recover to its original level. The controllable range of the Release is 0.0 % (~20.0 ms) to 100.0 % (~1000.0 ms).

#### <span id="page-26-1"></span>*Side Pan*

Some signals introduce an uneven stereo balance and therefore one side is louder than the other. When using compression this may even become more audible. Use this slider to adjust the stereo balance. This slider affects exclusively the side signal, the mid signal stays unaltered.

### <span id="page-26-2"></span>*Dry/Wet*

With this parameter you can mix back the original, completely untreated input signal.

It is often called "New York style compression" to do so. The intention is, to compress the signal in a drastic way but use only a small portion of the wet signal and mix it back to the dry signal. That way one can achieve a very natural sound, featuring both, the captured sound of the compressor itself and the natural sound of the dry signal.

### <span id="page-26-3"></span>*Output*

This adjusts the output of the compressors Dry/Wet mix stage. With this parameter you define the level that feeds the limiter. Be careful with this parameter when the limiter is "Off", you need to carefully readjust this parameter in order to not overshoot 0.0 dB. The controllable range of the Output Gain is -40.0 dB to +40.0 dB.

The Output Gain can be used to either level the compressed audio signal to 0.0 dB (compensate the gain reduction) or if the Input has been driven into the Tube Circuit to set back the compressed and saturated audio signal to a usable range.

#### <span id="page-26-4"></span>Side Chain

This section exclusively affects the internal/external control signal.

#### <span id="page-26-5"></span>*External/Internal Signal*

Here you specify which signal is used to control the compressor. When set to "Internal" the control signal is grabbed right from the main stereo input, before the "Input Gain Stage". When set to "External" the signal to control the compressor is grabbed from the discrete external stereo input. Whatever signal you feed into these inputs will control the compressor. Please refer to your hosts manual in order to learn how to route the external side chain control signal.

In case your host does not support more than two input channels the external side chain is also using the internal signal.

# <span id="page-26-6"></span>*EQ On/Off*

© 2003-2011 ArtsAcoustic (2011-06-26) Page 27/49

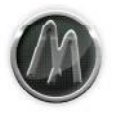

Turns the equalizer for the control signal (internal/external side chain) on and off.

# <span id="page-27-0"></span>*Highpass/Lowpass Filter*

Whatever control signal you use it is routed through these two EQ bands unless you switched off the EQ. It features a 12dB Highpass as well as a 12dB Lowpass.

- The Highpass lets the frequencies above the adjusted value pass through, while cutting the frequencies below it.
- The Lowpass lets the frequencies below the adjusted value pass through, while cutting the frequencies above it.

Whenever you want the compressor to react only on specific frequencies of the control signal, use this EQ to isolate these frequencies. If the knobs are set to "0", the signal passes untreated.

### <span id="page-27-1"></span>*Solo*

In order to directly hear how the EQ affects the control signal turn this on. Now you will hear the side chain signal.

# <span id="page-27-2"></span>*M/S Mix*

This parameter lets you select which signal should be used to control the compressor.

- If the knob is fully left, the mid signal is used to control the compressor.
- If the knob is fully right, only the side signal is used to control the compressor.
- If the knob is anywhere in between, a mix of both the mid and the side signal is used.

The CLMS-1 solely compresses a stereo signal and not the Mid/Side encoded signal.

#### <span id="page-27-3"></span>**Limiter**

The limiter sits directly after the compressor output. Therefore the compressor output knob controls the limiter input. The limiter is operating as a "brick wall limiter" and does not allow any signal to pass above -0.1 dB.

# <span id="page-27-4"></span>*On/Off*

The switch is used to turn on/off the Limiter. The Attenuation will not be affected by this switch.

# <span id="page-27-5"></span>*Type*

The limiter can operate in two modes: Peak and RMS level detection.

#### <span id="page-27-6"></span>*Release*

The Release determines the time that the signal needs to recover to the compressors output level. The controllable range of the Release is 0.0 % (Clipping), 0.01 % (Peak: ~50.0 ms; RMS:  $\sim$ 1.0 ms) to 100.0 % ( $\sim$ 1500.0 ms).

When set to 0.0 % the release is completely disabled and effectively turning the limiter into sample accurate brick wall clipping mode. In this operation mode the limiter Release is extremely fast, but you must take care about the level of the signal you feed into the limiter since it can introduce unpleasant digital distortion.

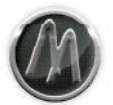

Feed the limiter with care, when it is clipping mode.

#### <span id="page-28-0"></span>*Attenuation*

Attenuation reduces the overall output of the Plugin, it sits right at the end of the complete signal path. The controllable range of the Attenuation is -40.0 dB to 0.0 dB.

This parameter is used for two main tasks:

- 1. If you compress heavily and drive the limiter hard, you might end up with a lot of average loudness. Most likely this will put you in a situation where you would have to drastically lower the level slider of your hosts channel and then you might not have enough range on that level slider to mix properly. Pull the Attenuation knob down in order to increase the range of your hosts channel level slider.
- 2. When compressing and limiting, you most likely end up with a slightly louder perceived signal, even if both, the dry and the Plugin output signal are at -0.1 dB in peak level. In order not to get fooled by the loudness increase, you should finally reduce the output to a point that roughly equals the perceived loudness of the dry signal. Use the Bypass switch in the upper right of the user interface to compare both signals frequently. Once you are satisfied with the result, you can turn Attenuation back to 0.0 dB.

### <span id="page-28-1"></span>**Metering**

This section visually displays what happens to the signal at various stages. Use this to observe how the input signal is treated by the Plugin.

#### <span id="page-28-2"></span>*Input*

The input button turns the metering to show all input stages.

# <span id="page-28-3"></span>*Reduction*

The reduction button turns the metering to show the individual gain reduction of the compressor and the limiter.

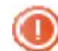

When the limiter release is set to "brick wall clipping" mode the reduction of the limiter can`t be displayed. You wouldn`t see the "needle" anyway as the brick wall clipping is sample accurate and therefore way too fast to be displayed.

#### <span id="page-28-4"></span>*Output*

The output button turns the metering to show all output stages.

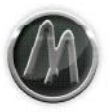

# <span id="page-29-0"></span>**CLMS-1 XL Optoelectronic Dual Mid/Side Compressor-Limiter**

The CLMS-1 XL is the most versatile unit of the three compressors. It provides you with most flexible control over its mid/side capabilities. Think of two independent, full fledged compressors. one for the mid and one for the side signal.

The input of the CLMS-1 XL is split up into Mid/Side encoded mono signals, which both feed their own compressor stages labeled with "M" and "S". Furthermore the control signal is also Mid/Side encoded and feeding their own mixers. These Mid/Side mixers outputs are each controlling their compressor counterparts. That way you can determine which mix of the Mid/Side control signal controls each compressor individually. Each compressor stage has its own independent side chain/control signal path, which features an EQ for both separately, as well as the ability to use an external side chain signal for each compressor.

The compressors output is then fed into a Mid/Side mixer, which allows you to rebalance the outputs of the compressors. Additionally you can rebalance the side signal separately. The whole Mid/Side mixers output is then decoded back to stereo, and hits the Dry/Wet mixer. Finally the stereo signal is send into the output gain stage and the limiter.

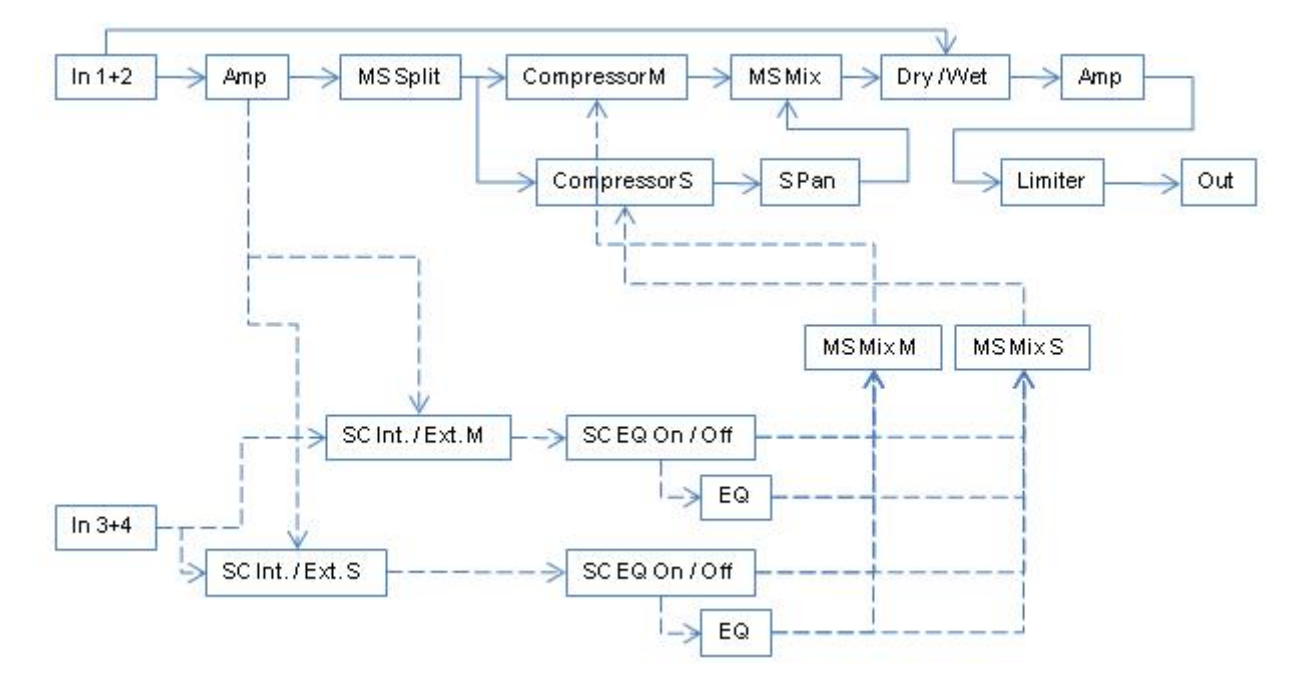

# <span id="page-29-1"></span>**Signal Flow Diagram**

# <span id="page-29-2"></span>**Features and Functions**

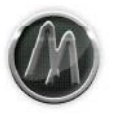

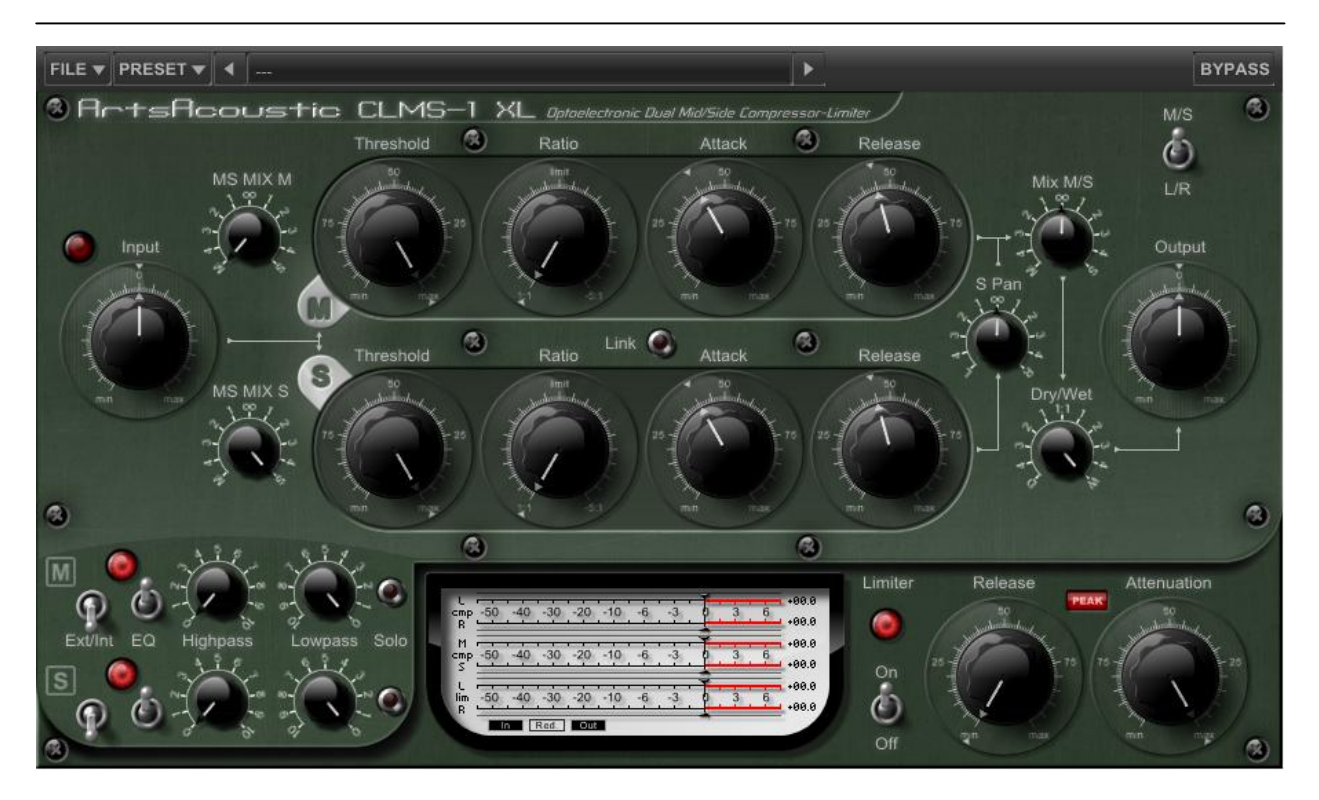

# <span id="page-30-0"></span>General Functions

# <span id="page-30-1"></span>*File Menu*

Further details can be found in chapter "Preset Manager".

# <span id="page-30-2"></span>*Preset Menu*

Further details can be found in chapter "Preset Manager".

#### <span id="page-30-3"></span>*Bypass*

This button will bypass the complete processing. This can be helpful for A/B controlling the original and the compressed signal.

#### <span id="page-30-4"></span>**Compressor**

# <span id="page-30-5"></span>*M/S - L/R*

The Plugin can be used in two different modes. One is the Mid/Side compression and the other is a dual mono mode (Left/Right). When switched to L/R all switches, knobs and sliders labeled with an "M" are corresponding to the left signal where as all labeled with an "S" correspond to the right channel.

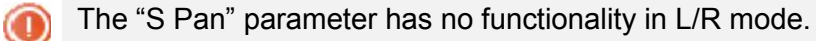

# <span id="page-30-6"></span>*Input*

© 2003-2011 ArtsAcoustic (2011-06-26) Page 31/49

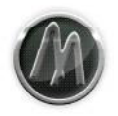

This parameter has two functions. First it levels the signal that is entering the compressor, it is the so called "Input Gain Stage". Second this gain stage is modeled after a tube circuit. The tube adds harmonics from subtle to heavy, when the input signal is over 0.0 dB. Harmonic coloring is often preferred, so simply play around with the Input Gain. However it is crucial to lower the compressors Output Gain accordingly, in order to stay below digital clipping. The controllable range of the Input Gain is -40.0 dB to +40.0 dB. The internal side chain signal is only affected when the Input Gain is below 0.0 db and external side chain signal is not affected by the Input Gain.

We suggest to always normalize the input signal outside the compressor, but if that is not possible this is the parameter to be used instead.

# <span id="page-31-0"></span>*Tube Indicator (LED)*

This led indicates the tube activity. As soon as the tube adds harmonics to the signal, this led will lit up. Signals passing the tube unaltered will not trigger it, so it remains off.

#### <span id="page-31-1"></span>*Threshold M*

The Threshold is the level that must be exceeded by the incoming side chain signal, in order for the compressor to work. The Threshold level could be thought of as the "sensitivity" of an compressor. The controllable range of the Threshold is 0.0 dB to -70.0 dB. This parameter is exclusively for the mid compressor, labeled with the "M".

# <span id="page-31-2"></span>*Ratio M*

The Ratio is the degree to which the compressor is reducing the dynamic range. Ratio therefore indicates the relative gain reduction between the incoming audio signal and the outgoing compressed audio signal. A ratio of 2:1 means that an audio signal of e.g. +2.0 dB gets compressed to an audio signal of just +1.0 dB. The higher the Ratio, the more the signal will be reduced. The controllable range of the Ratio is 1:1 to -5:1. When setting the Ratio to the middle of the controllable range the Ratio is set to "Limit". This parameter is exclusively for the mid compressor, labeled with the "M".

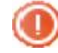

All our compressors feature a technique called "negative ratio". This is a very rare implementation, which actually allows you to reduce the signal below the Threshold. It can be used for drastic gain reductions often heard on drums.

#### <span id="page-31-3"></span>*Attack M*

This adjusts the time that passes before the compressor takes action. The controllable range of the Attack is 0.0 % ( $\sim$ 0.1 ms) to 100.0 % ( $\sim$ 500.0 ms). This parameter is exclusively for the mid compressor, labeled with the "M".

#### <span id="page-31-4"></span>*Release M*

The Release determines the time that the signal needs to recover to its original level. The controllable range of the Release is 0.0 %  $(20.0 \text{ ms})$  to 100.0 %  $(21000.0 \text{ ms})$ . This parameter is exclusively for the mid compressor, labeled with the "M".

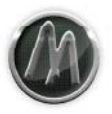

# <span id="page-32-0"></span>*Threshold S*

This parameter is exclusively for the side compressor, labeled with the "S". A description can be found at the corresponding mid compressor parameter.

# <span id="page-32-1"></span>*Ratio S*

This parameter is exclusively for the side compressor, labeled with the "S". A description can be found at the corresponding mid compressor parameter.

### <span id="page-32-2"></span>*Attack S*

This parameter is exclusively for the side compressor, labeled with the "S". A description can be found at the corresponding mid compressor parameter.

### <span id="page-32-3"></span>*Release S*

This parameter is exclusively for the side compressor, labeled with the "S". A description can be found at the corresponding mid compressor parameter.

#### <span id="page-32-4"></span>*Link*

With this switch both compressors parameters can be linked. The parameters Threshold, Ratio, Attack and Release can be adjusted in parallel. The parameters will not change their values instantly but as soon as you turn a knob the corresponding parameter will also be adjusted.

#### <span id="page-32-5"></span>*Side Pan*

Some signals introduce an uneven stereo balance and therefore one side is louder than the other. When using compression this may even become more audible. Use this slider to adjust the stereo balance. This slider affects exclusively the side signal, the mid signal stays unaltered.

#### <span id="page-32-6"></span>*M/S Mix*

The mid and the side compressors outputs are send into a mid/side mixer. With this knob you set up the balance between the outputs of the mid and the side compressor.

# <span id="page-32-7"></span>*Dry/Wet*

With this parameter you can mix back the original, completely untreated input signal.

It is often called "New York style compression" to do so. The intention is, to compress the ന signal in a drastic way but use only a small portion of the wet signal and mix it back to the dry signal. That way one can achieve a very natural sound, featuring both, the captured sound of the compressor itself and the natural sound of the dry signal.

# <span id="page-32-8"></span>*Output*

This adjusts the output of the compressors Dry/Wet mix stage. With this parameter you define the level that feeds the limiter. Be careful with this parameter when the limiter is "Off", you need to carefully readjust this parameter in order to not overshoot 0.0 dB. The controllable range of the Output Gain is -40.0 dB to +40.0 dB.

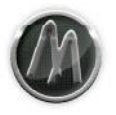

The Output Gain can be used to either level the compressed audio signal to 0.0 dB (compensate the gain reduction) or if the Input has been driven into the Tube Circuit to set back the compressed and saturated audio signal to a usable range.

#### <span id="page-33-0"></span>Side Chain M/S

This section exclusively affects the internal/external control signal.

#### <span id="page-33-1"></span>*External/Internal Signal*

Here you specify which signal is used to control the compressor. When set to "Internal" the control signal is grabbed right from the main stereo input, before the "Input Gain Stage". When set to "External" the signal to control the compressor is grabbed from the discrete external stereo input. Whatever signal you feed into these inputs will control the compressor. Please refer to your hosts manual in order to learn how to route the external side chain control signal. This can be set for each side of the side chain path individually.

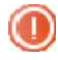

In case your host does not support more than two input channels the external side chain is also using the internal signal.

#### <span id="page-33-2"></span>*M/S Mix M*

This knob controls the balance between the mid and the side control signal, on which the mid compressor reacts.

#### <span id="page-33-3"></span>*M/S Mix S*

This knob controls the balance between the mid and the side control signal, on which the side compressor reacts.

#### <span id="page-33-4"></span>*EQ On/Off*

Turns the equalizer for the control signal (internal/external side chain) on and off. There is a EQ On/Off for each side of the side chain path.

#### <span id="page-33-5"></span>*Highpass/Lowpass Filter*

Whatever control signal you use it is routed through these two EQ bands unless you switched off the EQ. It features a 12dB Highpass as well as a 12dB Lowpass.

- The Highpass lets the frequencies above the adjusted value pass through, while cutting the frequencies below it.
- The Lowpass lets the frequencies below the adjusted value pass through, while cutting the frequencies above it.

Whenever you want the compressor to react only on specific frequencies of the control signal, use this EQ to isolate these frequencies. If the knobs are set to "0", the signal passes untreated. There is a EQ stage for each side of the side chain path.

#### <span id="page-33-6"></span>*Solo*

In order to directly hear how the EQ affects the control signal turn this on. Now you will hear the side chain signal. There is a solo button for each side of the side chain path.

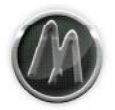

Depending on the Mid/Side mix value you specified with the corresponding slider, you will hear the exact mix you set up with this slider.

#### <span id="page-34-0"></span>**Limiter**

The limiter sits directly after the compressor output. Therefore the compressor output knob controls the limiter input. The limiter is operating as a "brick wall limiter" and does not allow any signal to pass above -0.1 dB.

# <span id="page-34-1"></span>*On/Off*

The switch is used to turn on/off the Limiter. The Attenuation will not be affected by this switch.

# <span id="page-34-2"></span>*Type*

The limiter can operate in two modes: Peak and RMS level detection.

#### <span id="page-34-3"></span>*Release*

The Release determines the time that the signal needs to recover to the compressors output level. The controllable range of the Release is 0.0 % (Clipping), 0.01 % (Peak: ~50.0 ms; RMS:  $\sim$ 1.0 ms) to 100.0 % ( $\sim$ 1500.0 ms).

When set to 0.0 % the release is completely disabled and effectively turning the limiter into sample accurate brick wall clipping mode. In this operation mode the limiter Release is extremely fast, but you must take care about the level of the signal you feed into the limiter since it can introduce unpleasant digital distortion.

Feed the limiter with care, when it is clipping mode.

# <span id="page-34-4"></span>*Attenuation*

Attenuation reduces the overall output of the Plugin, it sits right at the end of the complete signal path. The controllable range of the Attenuation is -40.0 dB to 0.0 dB.

This parameter is used for two main tasks:

- 1. If you compress heavily and drive the limiter hard, you might end up with a lot of average loudness. Most likely this will put you in a situation where you would have to drastically lower the level slider of your hosts channel and then you might not have enough range on that level slider to mix properly. Pull the Attenuation knob down in order to increase the range of your hosts channel level slider.
- 2. When compressing and limiting, you most likely end up with a slightly louder perceived signal, even if both, the dry and the Plugin output signal are at -0.1 dB in peak level. In order not to get fooled by the loudness increase, you should finally reduce the output to a point that roughly equals the perceived loudness of the dry signal. Use the Bypass switch in the upper right of the user interface to compare both signals frequently. Once you are satisfied with the result, you can turn Attenuation back to 0.0 dB.

#### <span id="page-34-5"></span>**Metering**

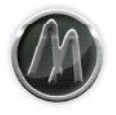

This section visually displays what happens to the signal at various stages. Use this to observe how the input signal is treated by the Plugin.

#### <span id="page-35-0"></span>*Input*

The input button turns the metering to show all input stages.

### <span id="page-35-1"></span>*Reduction*

The reduction button turns the metering to show the individual gain reduction of the compressor and the limiter.

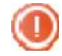

When the limiter release is set to "brick wall clipping" mode the reduction of the limiter can`t be displayed. You wouldn`t see the "needle" anyway as the brick wall clipping is sample accurate and therefore way too fast to be displayed.

### <span id="page-35-2"></span>*Output*

The output button turns the metering to show all output stages.

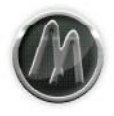

# <span id="page-36-0"></span>**Usage**

All Plugins can be operated the same way. We have implemented a very simply but efficient set of commands which are mainly available using your mouse.

# <span id="page-36-1"></span>**Knobs, Sliders**

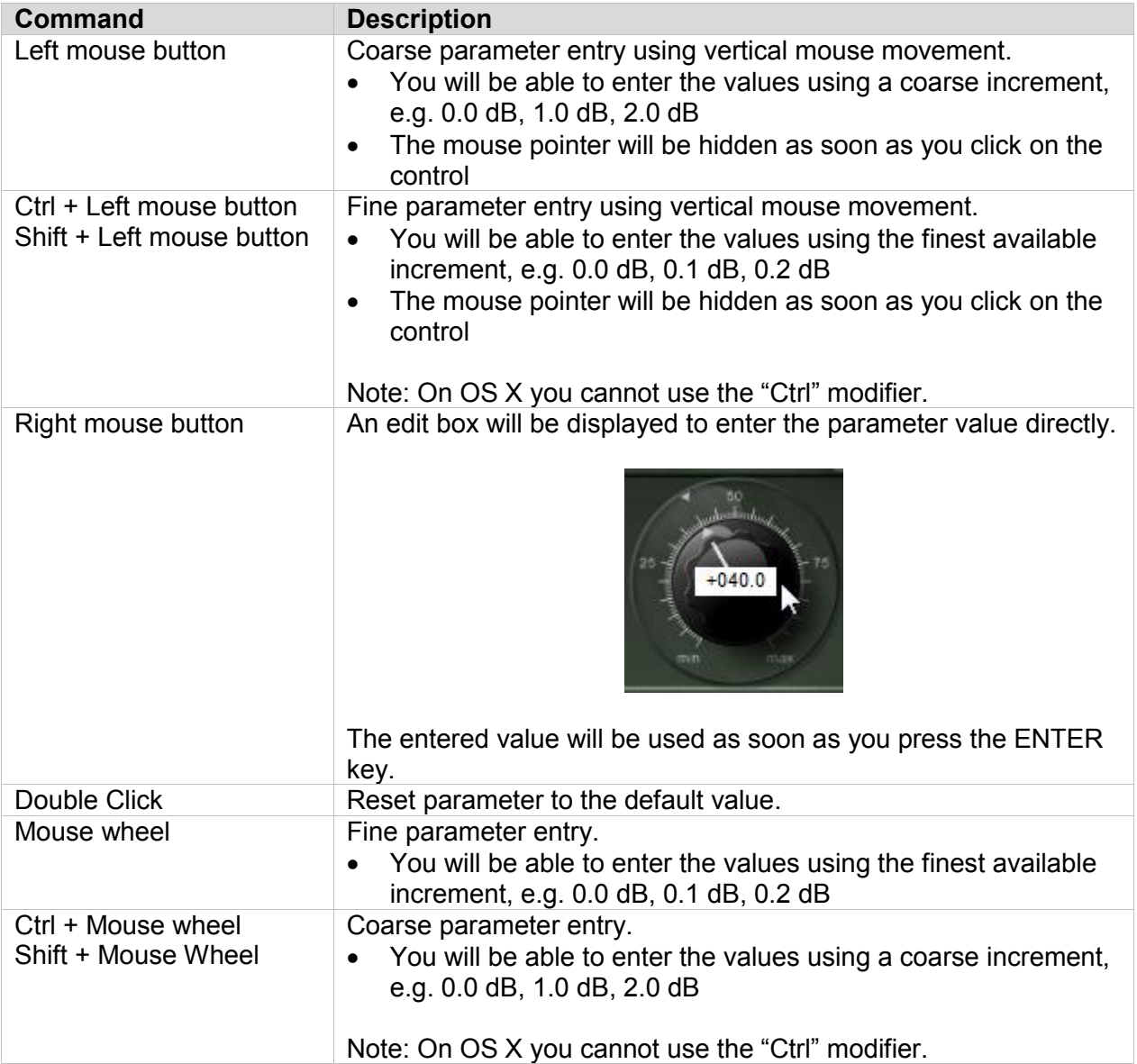

# <span id="page-36-2"></span>**Buttons, Switches**

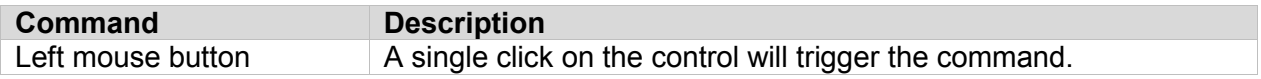

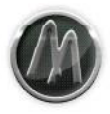

# <span id="page-37-0"></span>**Parameter Automation**

All parameters can be automated using your hosts capabilities.

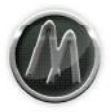

# <span id="page-38-0"></span>**Preset Manager**

The ArtsAcoustic Plugins features a built in Preset Manager. The Preset Manager can be used to open, save, delete, manage and share the presets.

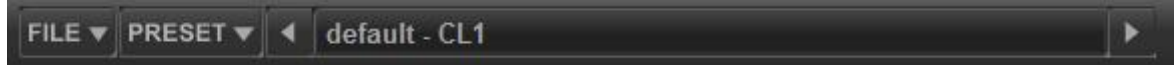

For best cross platform and host to host compatibility we do not recommend to use the Preset Manager provided by the host software. The Preset Manager of the ArtsAcoustic Plugins uses its own format which is compatible on all platforms, hosts and future versions of the Plugins.

# <span id="page-38-1"></span>**Presets**

The presets are split up into two different main categories

- **Factory Presets**
- User Presets

Each of the Plugins of the ArtsAcoustic CL Series has its own preset file format and can manage separate folders for the User Presets. It is also possible to use the same folder and therefore the same sub folder structure to manage the User Presets.

#### <span id="page-38-2"></span>Factory Presets

The Factory Presets can be accessed using the "Preset" menu. Factory Presets cannot be changed or deleted using the Preset Manager. All Factory Presets are saved in a special factory Preset Folder. A list of all available Factory Presets can be found in chapter "Appendix I – Factory Presets".

#### <span id="page-38-3"></span>User Presets

The User Presets can be accessed using the "Preset" menu. All User Presets are saved in a customizable folder and can be fully managed using the Preset Manager.

#### <span id="page-38-4"></span>Autoload Preset

The Plugin will try to load a preset called "autoload" from within the root of the User Preset Folder on startup. If it cannot find this preset the Plugin will be initialized with its default settings.

#### <span id="page-38-5"></span>**File Menu**

The "File" menu is used to load and save presets beside the Preset Manager. This way it is possible to share settings with other users or save presets in other folders than the defined User Preset Folder.

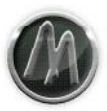

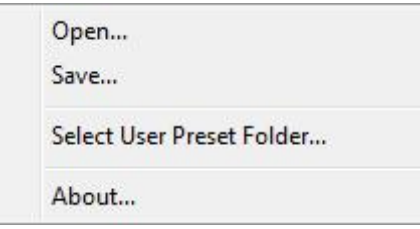

# <span id="page-39-0"></span>Open…

A preset can be opened using this menu. A file system browser will be opened to select the wanted preset.

### <span id="page-39-1"></span>Save…

A preset can be saved using this menu. A file system browser will be opened to select the wanted preset name and location. The preset must not be saved within the User Preset Folder.

#### <span id="page-39-2"></span>Select User Preset Folder…

It is possible to set the User Preset Folder using this menu. The User Preset Folder must be setup for each Plugin of the ArtsAcoustic CL Series separately. As long as the User Preset Folder has not been selected most functionality of the Preset Manager is not available.

#### <span id="page-39-3"></span>About…

The about window is used to display information about the active Plugin.

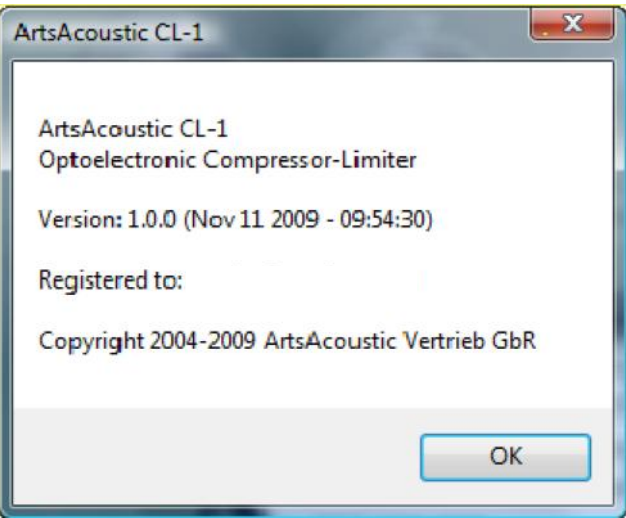

# <span id="page-39-4"></span>**Preset Menu**

The "Preset" menu is used to manage the presets within the Preset Manager. All functions within this menu will only operate on the special folders used by the Plugin.

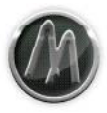

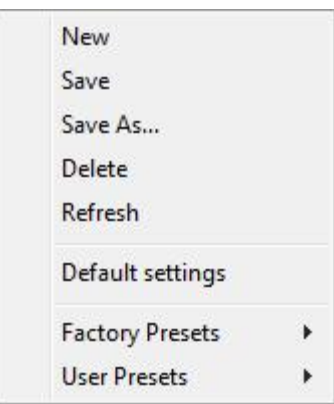

### <span id="page-40-0"></span>New

A new preset can be created using this menu.

### <span id="page-40-1"></span>Save

The currently opened preset can be saved using this menu. As long as no preset has been opened using the Preset Manager an error message will be displayed.

### <span id="page-40-2"></span>Save As…

A preset can be saved using this menu. A file system browser will be opened to select the wanted preset name and location. The preset must be saved within the User Preset Folder or its sub folders.

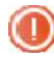

Attention: This function can be used to overwrite existing presets. Any overwritten preset cannot be recreated from within the Plugin.

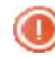

Use the menu "File|Save…" to save a preset into different folders than the User Preset Folder.

#### <span id="page-40-3"></span>**Delete**

The currently opened preset can be deleted using this menu. As long as no preset has been opened using the Preset Manager an error message will be displayed. Before the preset gets deleted an additional requester asks for permission to proceed.

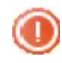

Attention: The preset will be physically removed from the file system and cannot be accessed anymore.

# <span id="page-40-4"></span>Refresh

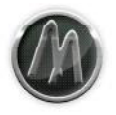

The preset folder structures will be reloaded. This can be useful if presets in the User Preset Folder have been changed manually.

### <span id="page-41-0"></span>Default settings

The Plugin will be reset to its default settings.

### <span id="page-41-1"></span>Factory Presets >

From within this menu all Factory Presets are available. A Factory Preset cannot be deleted or overwritten using the Preset Manager functionality. When changes have been made to a Factory Preset it is possible to save it to the User Preset Folder using "Save As…". A list of all available Factory Presets can be found in chapter "Appendix I – Factory Presets".

#### <span id="page-41-2"></span>User Presets >

From within this menu all User Presets are available.

#### <span id="page-41-3"></span>**Preset Browser**

The Preset Browser can be used to browse through all Factory Presets and User Presets.

default - CL1

It is possible to browse through the presets using the buttons "Left Arrow" and "Right Arrow". It will cycle through all presets backwards ("Left") until it reaches the first Factory Preset or forward ("Right") until it reaches the last User Preset.

The name of the currently active preset is displayed in the middle between the buttons "Left Arrow" and "Right Arrow".

Art AcoustCd Series

# <span id="page-42-0"></span>Final Words

If you managed to read ut the head and should be well equipped to ArtsAcou Glic Series a profession Section substitute will have reached our writing a comprehensive, coherent, informative and perhaps also hope that both has been thand wish you a lot of fun while lwo rinks ing fwith theArtsAcouCsLticSeries

Your ArtsAcoustic Team

<span id="page-42-1"></span>Support

Use the online forum provided on our website:

httpw/[www.artsacous](http://www.artsacoustic.com/index.htm?page=support)tic.com

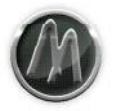

# <span id="page-43-0"></span>**License Agreement**

This is a legal agreement between you, the end user (the USER), and ArtsAcoustic Vertrieb GbR (the AAVGbR).

The enclosed AAVGbR software program (the SOFTWARE) is licensed by AAVGbR for use only on the terms set forth herein. Please read this license agreement. Installing the program indicates that you accept these terms.

### <span id="page-43-1"></span>**License of unregistered Software**

An unregistered copy of the SOFTWARE ("UNREGISTERED SOFTWARE") may be used by the USER for evaluation purposes. The UNREGISTERED SOFTWARE may be freely copied and distributed by the USER to other users for their evaluation.

# <span id="page-43-2"></span>**Grant of License**

AAVGbR grants to you the right to use a copy of the enclosed SOFTWARE as indicated on all your computers which are used in the context of one single project (i.e. using several local network connected computers to work on one single project).

# <span id="page-43-3"></span>**Copyright**

The SOFTWARE is owned by AAVGbR and is protected by German copyright laws and international treaty provisions.

# <span id="page-43-4"></span>**Acceptance of this license agreement**

By downloading and/or installing this SOFTWARE, the USER agrees to the terms of this LICENSE.

# <span id="page-43-5"></span>**Disclaimer of warranty and liability**

THE SOFTWARE AND THE ACCOMPANYING FILES ARE PROVIDED "AS IS" WITHOUT WARRANTY OF ANY KIND. TO THE MAXIMUM EXTENT PERMITTED BY APPLICABLE LAW, AAVGbR DISCLAIMS ALL WARRANTIES, EXPRESSED OR IMPLIED, INCLUDING, BUT NOT LIMITED TO, ANY IMPLIED WARRANTIES OF PERFORMANCE, MERCHANTABILITY, FITNESS FOR A PARTICULAR PURPOSE, AND NONINFRINGEMENT. TO THE MAXIMUM EXTENT PERMITTED BY APPLICABLE LAW, IN NO EVENT SHALL AAVGbR BE LIABLE FOR ANY DIRECT, INDIRECT, CONSEQUENTIAL OR INCIDENTAL DAMAGES (INCLUDING, BUT NOT LIMITED TO, DAMAGES FOR LOSS OF BUSINESS PROFITS, BUSINESS INTERRUPTION OR LOSS OF BUSINESS INFORMATION) ARISING OUT OF THE USE OF OR INABILITY TO USE THE SOFTWARE.

ANY LIABILITY OF AAVGbR WILL BE LIMITED EXCLUSIVELY TO PRODUCT REPLACEMENT OR REFUND OF ORIGINAL PURCHASE PRICE.

# <span id="page-43-6"></span>**Other restrictions**

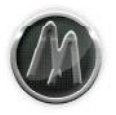

You may not rent, sell, lease or share the SOFTWARE. You may not reverse engineer, decompile, disassemble, or create derivative works from the SOFTWARE.

#### <span id="page-44-0"></span>**Invalid provisions**

If any provision of this LICENSE shall be declared invalid or unenforceable, the remaining provisions of this LICENSE shall remain in full force and effect to the fullest extent permitted by law. In such event, each provision of this LICENSE which is invalid or unenforceable shall be replaced with a provision as similar in terms to such invalid or unenforceable provision as may be possible which is legal and enforceable.

#### <span id="page-44-1"></span>**Entire agreement**

This LICENSE is the entire agreement between AAVGbR and the USER, and supersedes any other agreement, oral or written, and may not be changed except by a written signed agreement.

#### <span id="page-44-2"></span>**General**

This LICENSE is the entire agreement between AAVGbR and the USER, and supersedes any other agreement, oral or written, and may not be changed except by a written signed agreement.

This Agreement will be governed by the laws of Germany. Should you have any questions concerning this Agreement, or if you desire to contact ArtsAcoustic Vertrieb GbR for any reason, please write: ArtsAcoustic Vertrieb GbR, Kaiserstrasse 131, 72764 Reutlingen, Germany.

# <span id="page-45-0"></span>Copyrights and Trademarks

The manual and the software described thereinicaens subpepylimed yubder used and copied only under the conditions of this licensing agree the manual only serves for information purposes and may be announcement. The information contained in **thue termanlue addomention ation** of Arts Acoustic Vertri Abts Ab Rustic is not responsible for any ev inaccurate information contained in the manual. The manual and a reproduced or transmitted withoxuplitchine pperomrisantichane positic Vertrie GbR.

ArtsAcoustic and all ArtsAcoustic product **A atms Assoaurset itcra/deerntnraie** hos Go Mac and the Mac logo are trademarks of Apple Computer, Inc., reg countries. To he for all all a for S X graphic is a trademark of Apple Computer, Inc., Inc., Inc., Inc., used under license. The Audio Units logo and the Audio Units symbol are tra Inc. Microsoft® and Windows® are trademarks of Microsoft Corpor and other countries. Cubase and VST are registered tradema Technologies GmbH. All other trademarks are the property of their

© Copyrigh 8-2200 DA rts A coustic Vertr Add b Rd by Rts Reserved. [www.artsacous](http://www.artsacoustic.com/)tic.com

# <span id="page-46-0"></span>**Appendix I - Factory Presets**

Following you can find a list of all available Factory Presets.

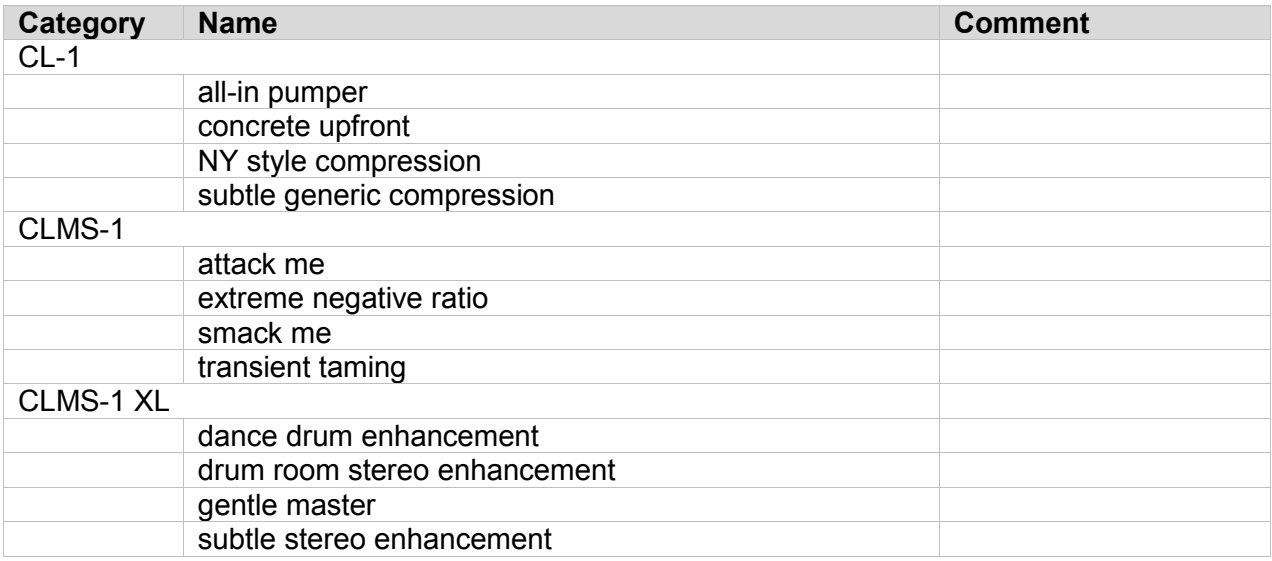

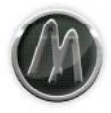

# <span id="page-47-0"></span>**Appendix II – Version History**

Following is a list of all released versions.

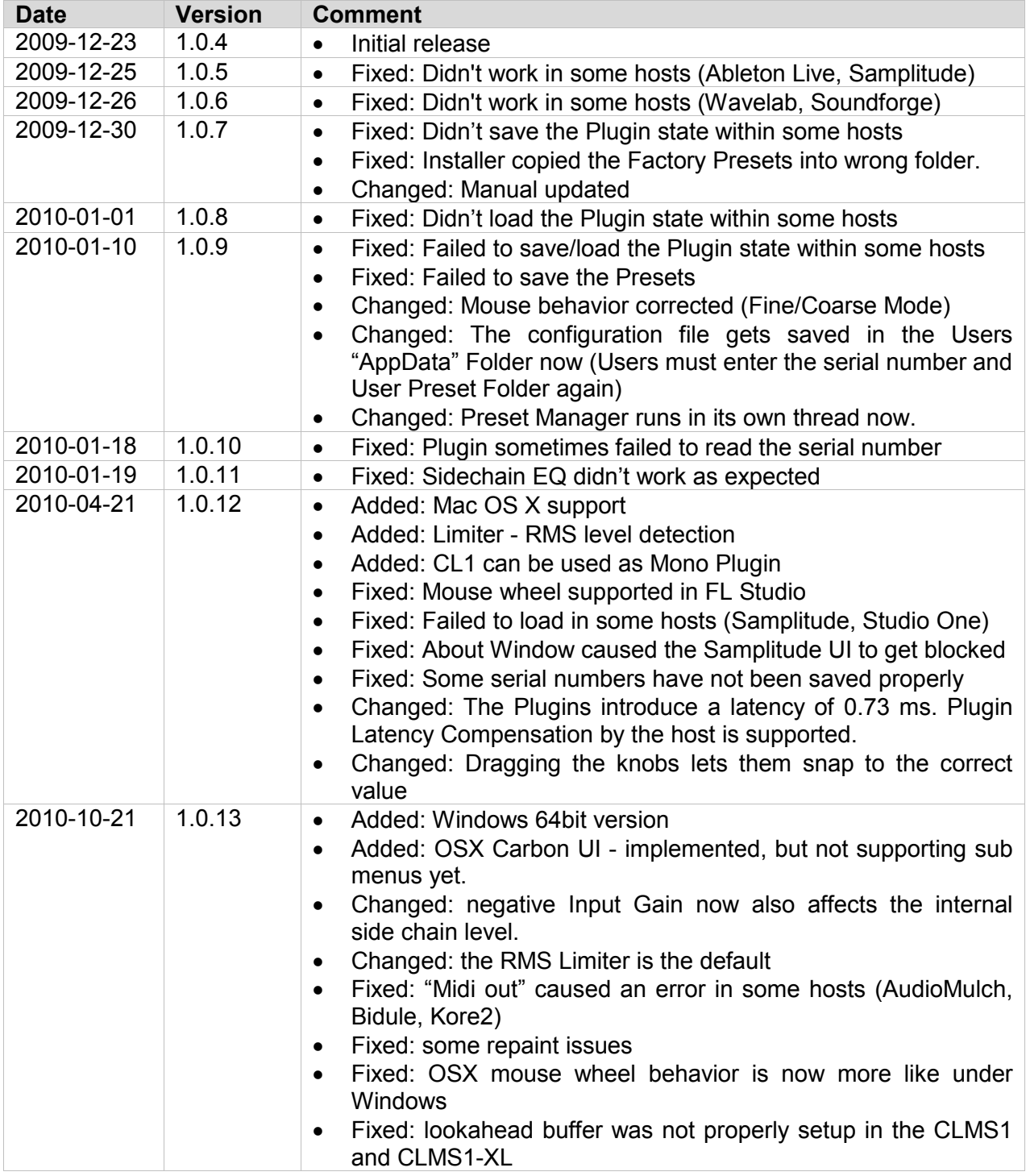

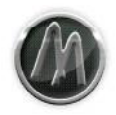

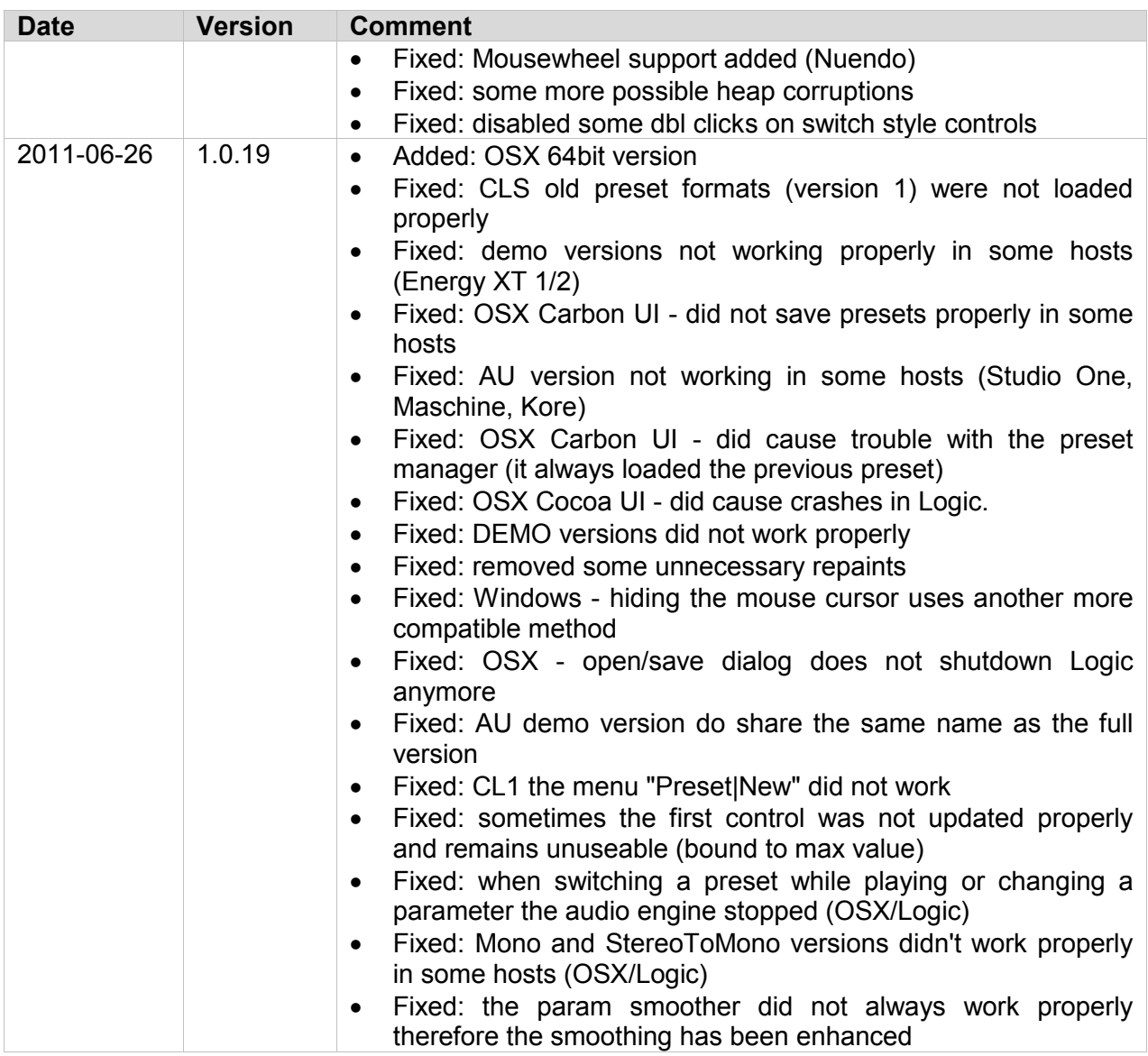